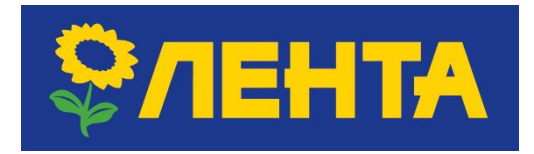

## **РЕГИСТРАЦИЯ ОБРАЩЕНИЙ «E-COMMERCE»**

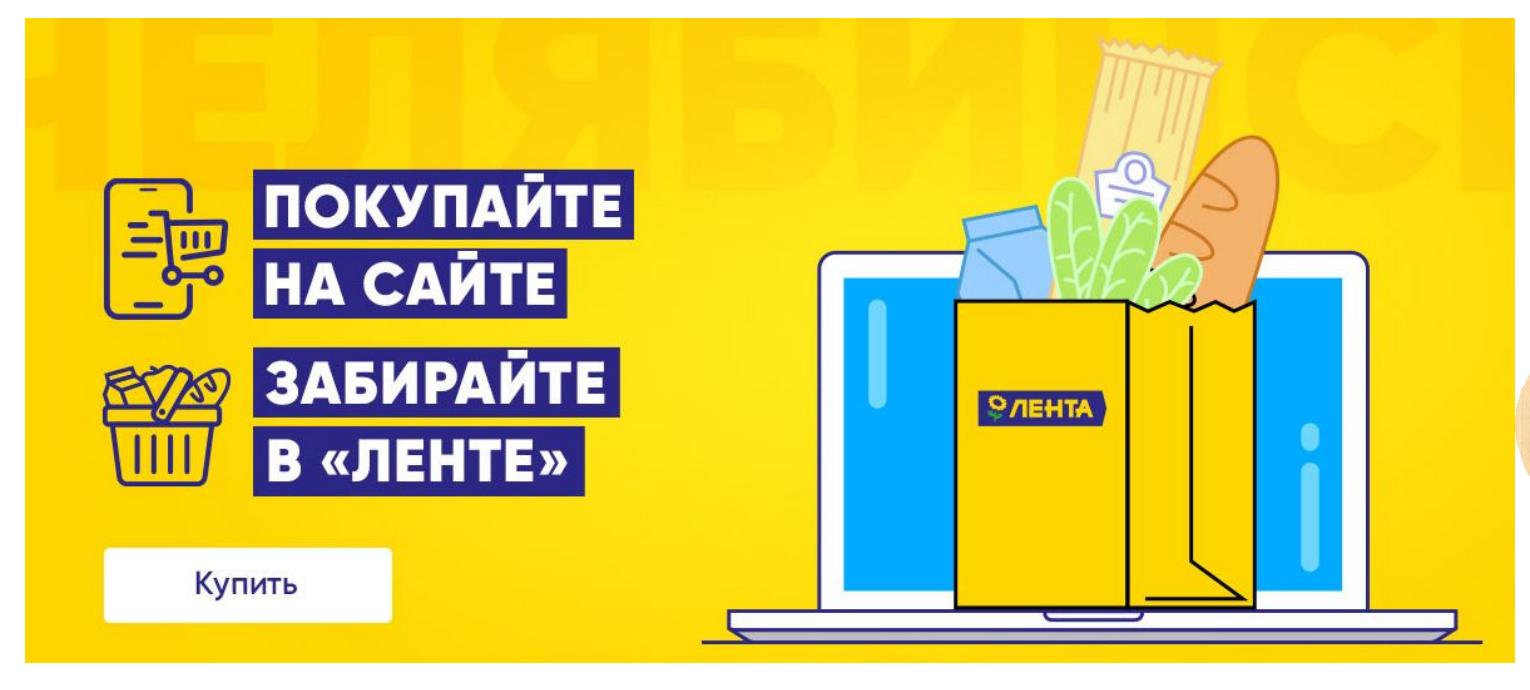

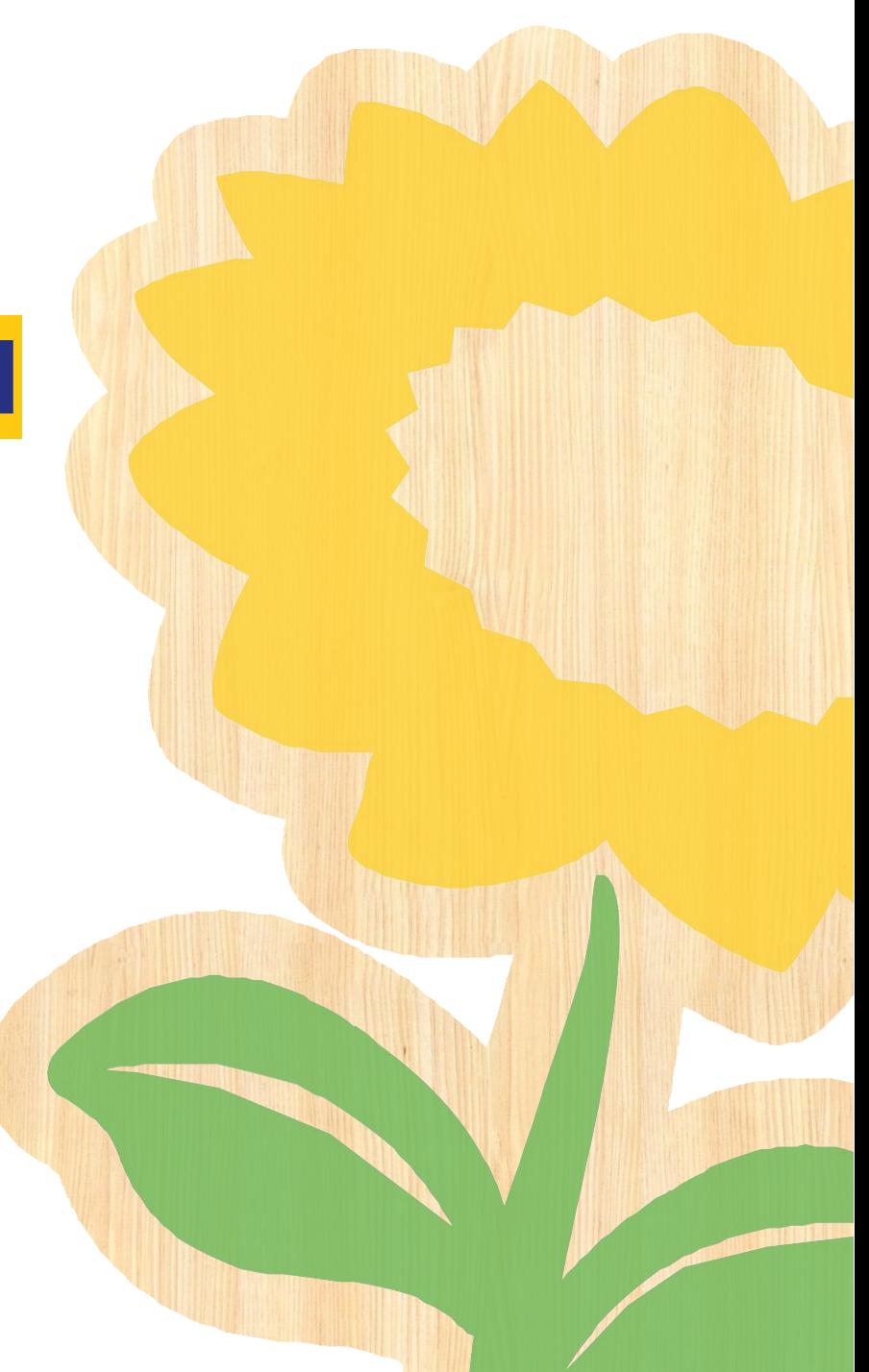

### **ВХОД В ПРОГРАММУ**

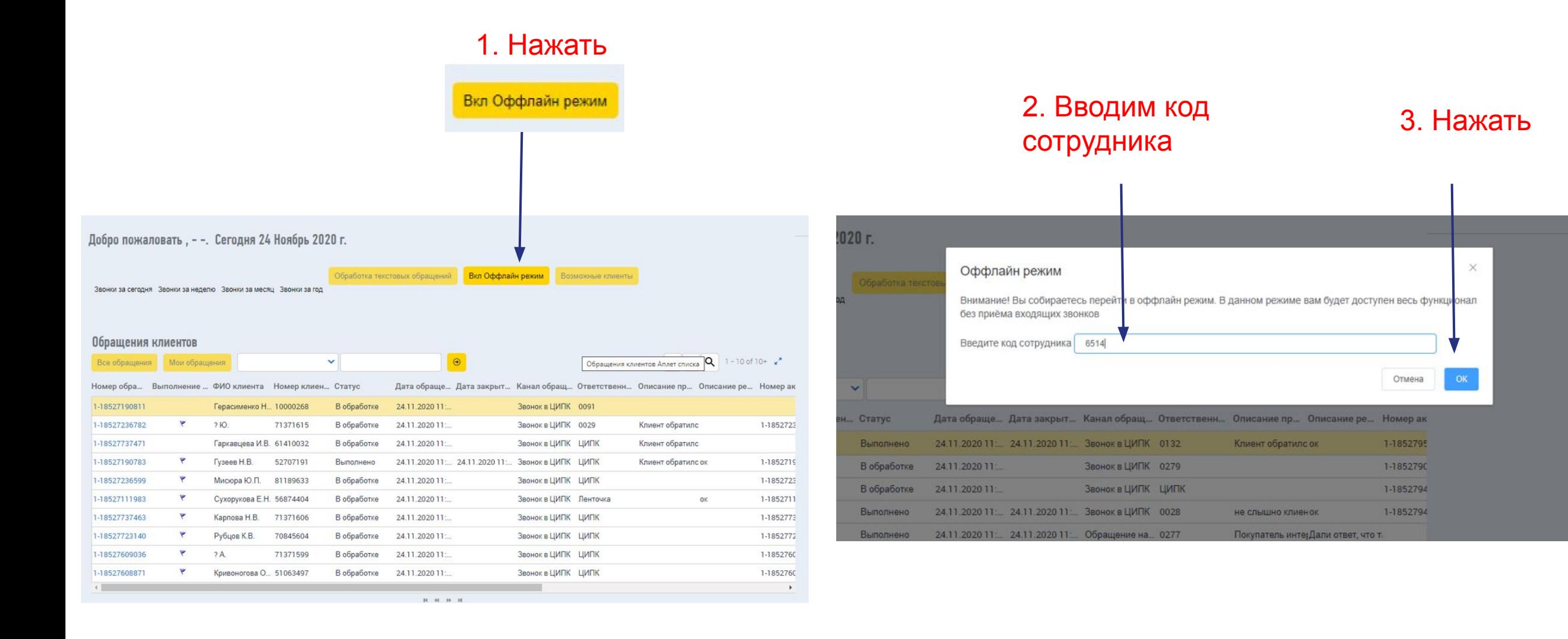

**ФИЕНТА** 

### **ПЕРСОНИФИКАЦИЯ ПОКУПАТЕЛЯ**

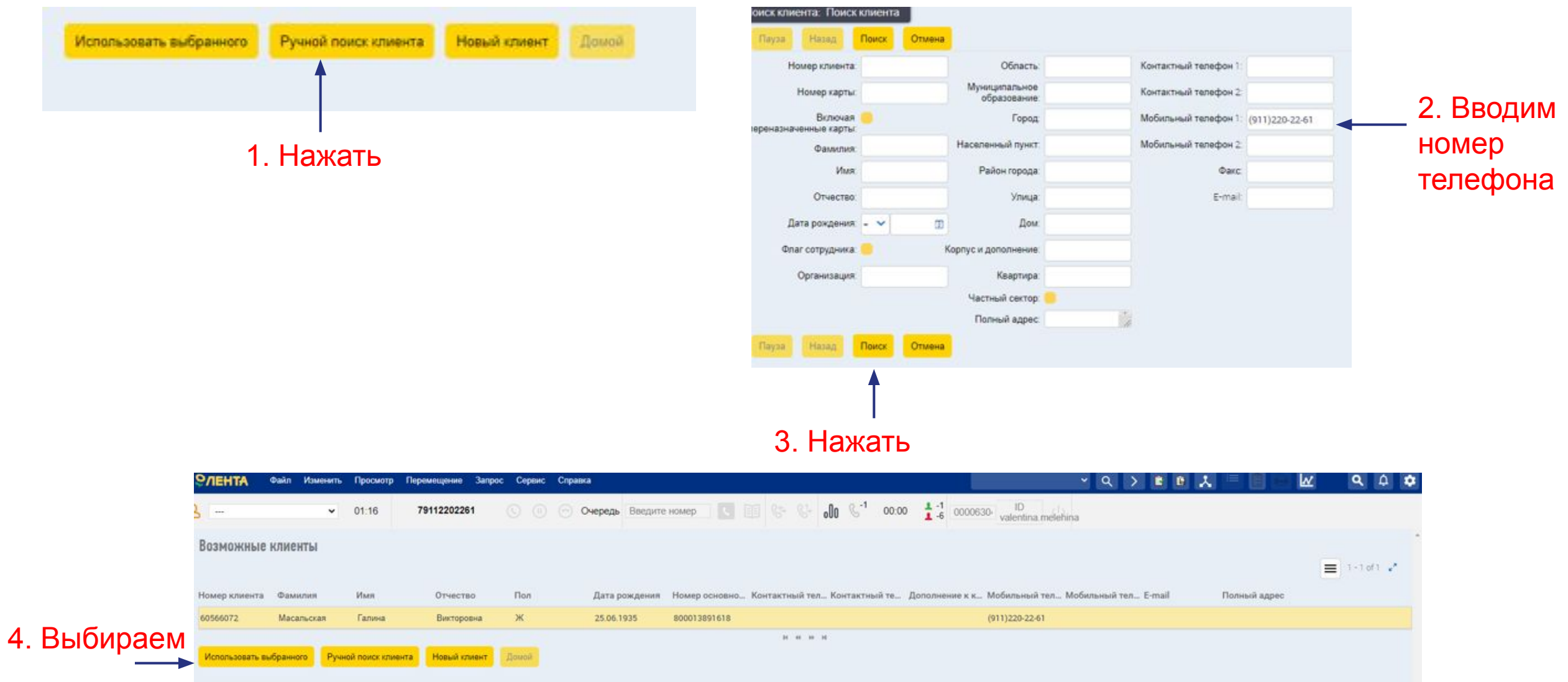

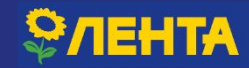

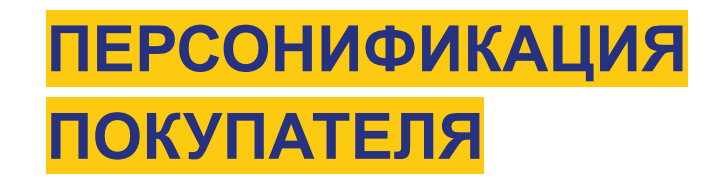

Мне скоро забирать заказ, а смест не пришло. Что с моим заказом?

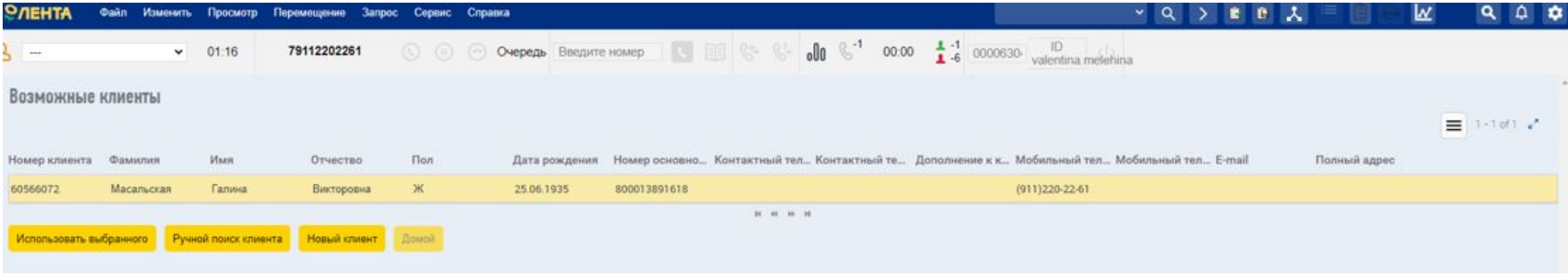

1. Если мы понимаем, что обращается этот клиент, то нажимаем «Использовать выбранного».

2. Если клиент представился другим именем, нажимаем «Новый клиент».

3. Через «Ручной поиск клиента» можем найти покупателя по карте «Лента», номеру телефона или адресу электронной почты, в случае, (если клиент звонит с незарегистрированного номера телефона, но является покупателем и владельцем карты «Лента»)

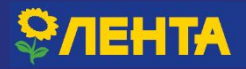

### КЛАССИФИКАЦИЯ ЗАПРОСА ПОКУПАТЕЛЯ

Уточняем город у покупателя и вносим информацию.

Имя, из какого города обращаетесь?

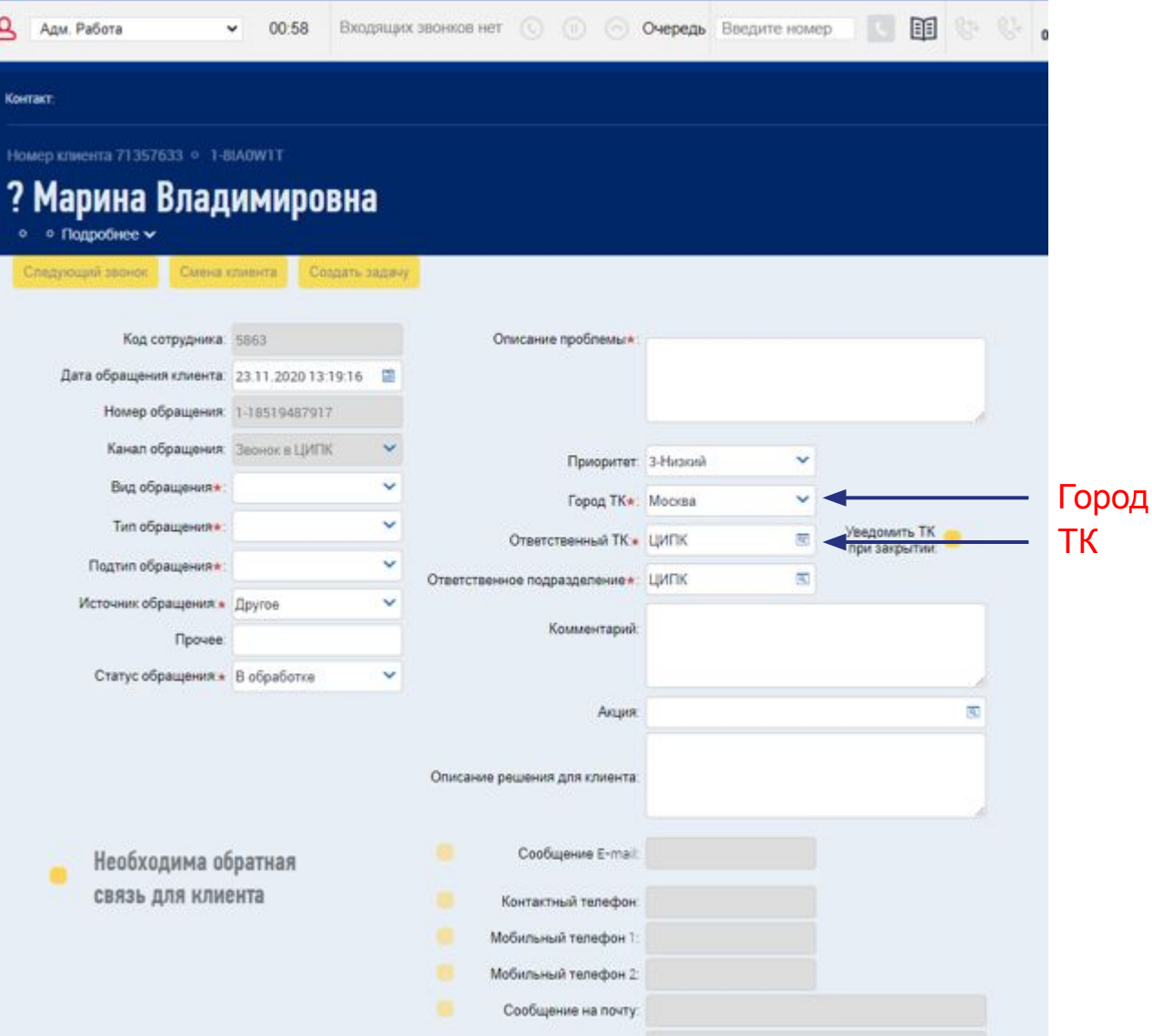

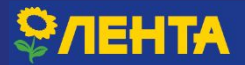

### **ВЫБИРАЕМ АДРЕС МАГАЗИНА**

Имя, уточните, пожалуйста, адрес магазина

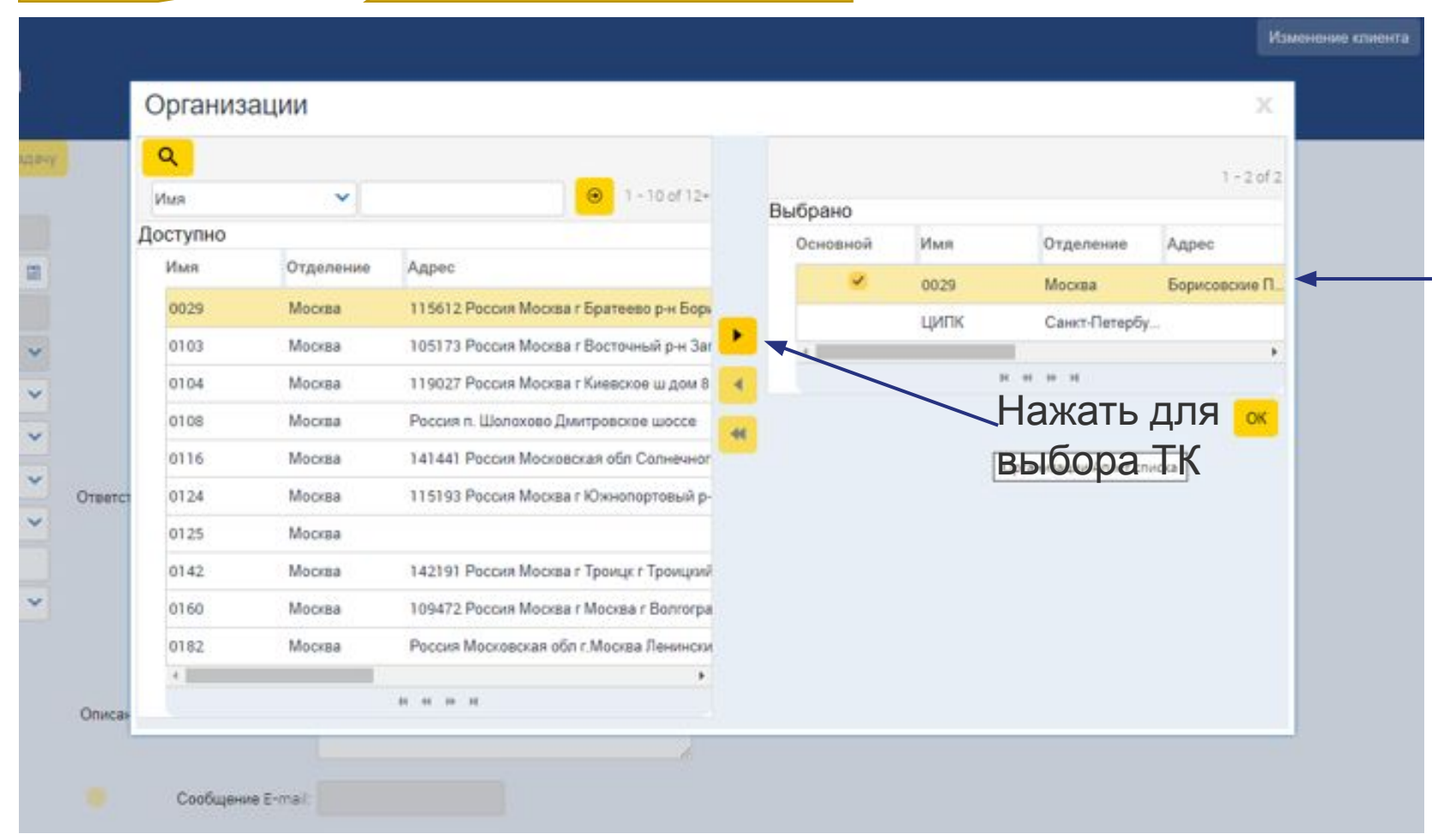

Уточняем адрес магазина. И вносим информацию. ВАЖНО! Через поиск можно найти адрес только по номеру ТК! Данное поле можно заполнить после разговора с покупателем.

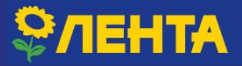

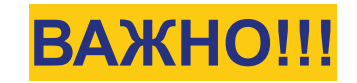

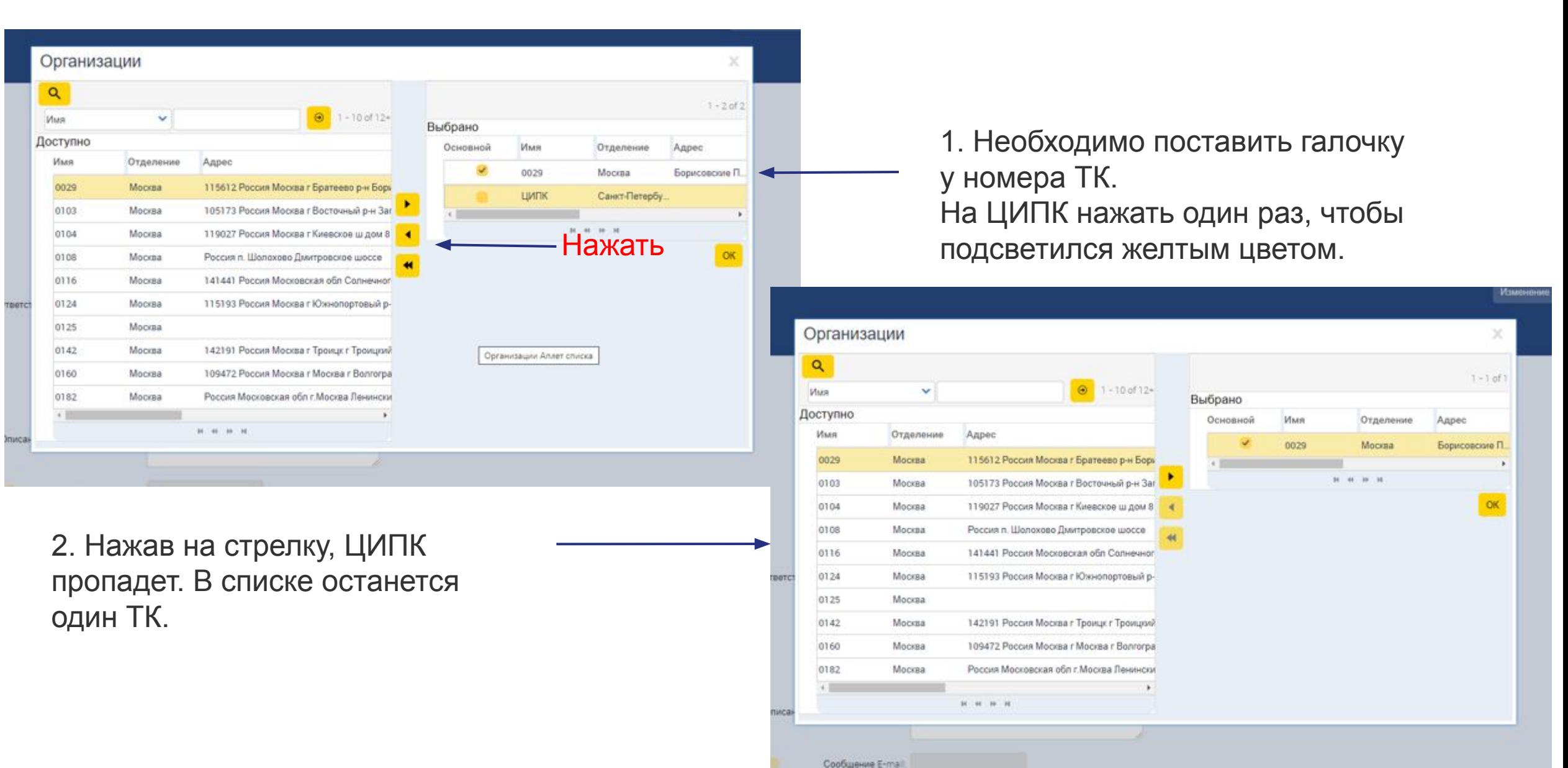

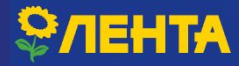

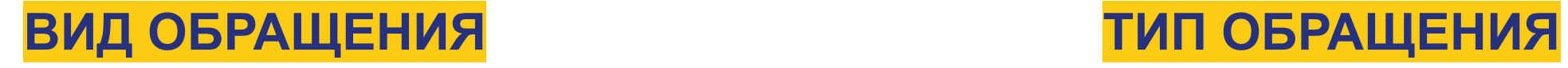

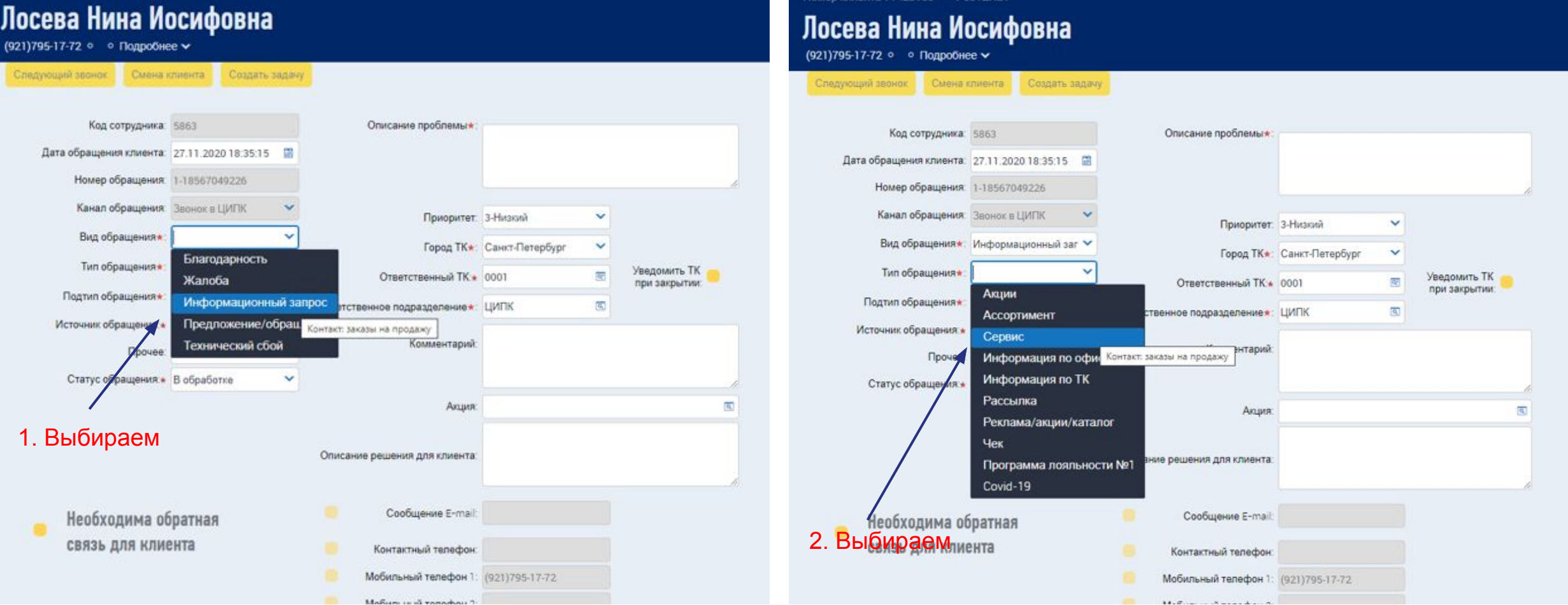

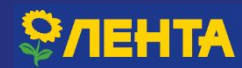

### **ПОДТИП ОБРАЩЕНИЯ**

Имя, уточните, пожалуйста, номер заказа. Клиент... Я сейчас уточню для Вас информацию. Оставайтесь, пожалуйста, на линии Лосева Нина Иосифовна (921)795-17-72 • • Подробнее → Следующий звонок Смена Кобренд программа Мобильное приложение Лента-скан Код сотрудника: писание проблемы\* Оптовые закупки Дата обращения клиента: Касса самообслуживания Номер обращения: Подарочная карта Прочее Канал обращения Приоритет: 3-Низкий v Сайт Контакт: заказы на продажу Вид обращения Город ТК\*: Санкт-Петербург  $\checkmark$ Социальная карта Тип обращения\* Личный кабинет/Сайт Уведомить ТК Ответственный ТК + 0001  $\overline{\infty}$ при закрытии: 1. Выбираем Ответственное подразделение∗: ЦИПК  $\overline{\mathbf{a}_i}$ Источник обращения: Пругое Комментарий Прочее Статус обращения \* В обработке  $\checkmark$  $\overline{\mathbf{q}}$ **Акция:** Описание решения для клиента: Сообщение E-mail: Необходима обратная  $\blacksquare$ связь для клиента Контактный телефон. Мобильный телефон 1: (921)795-17-72 Мобильный телефон 2

#### 2. Открываем

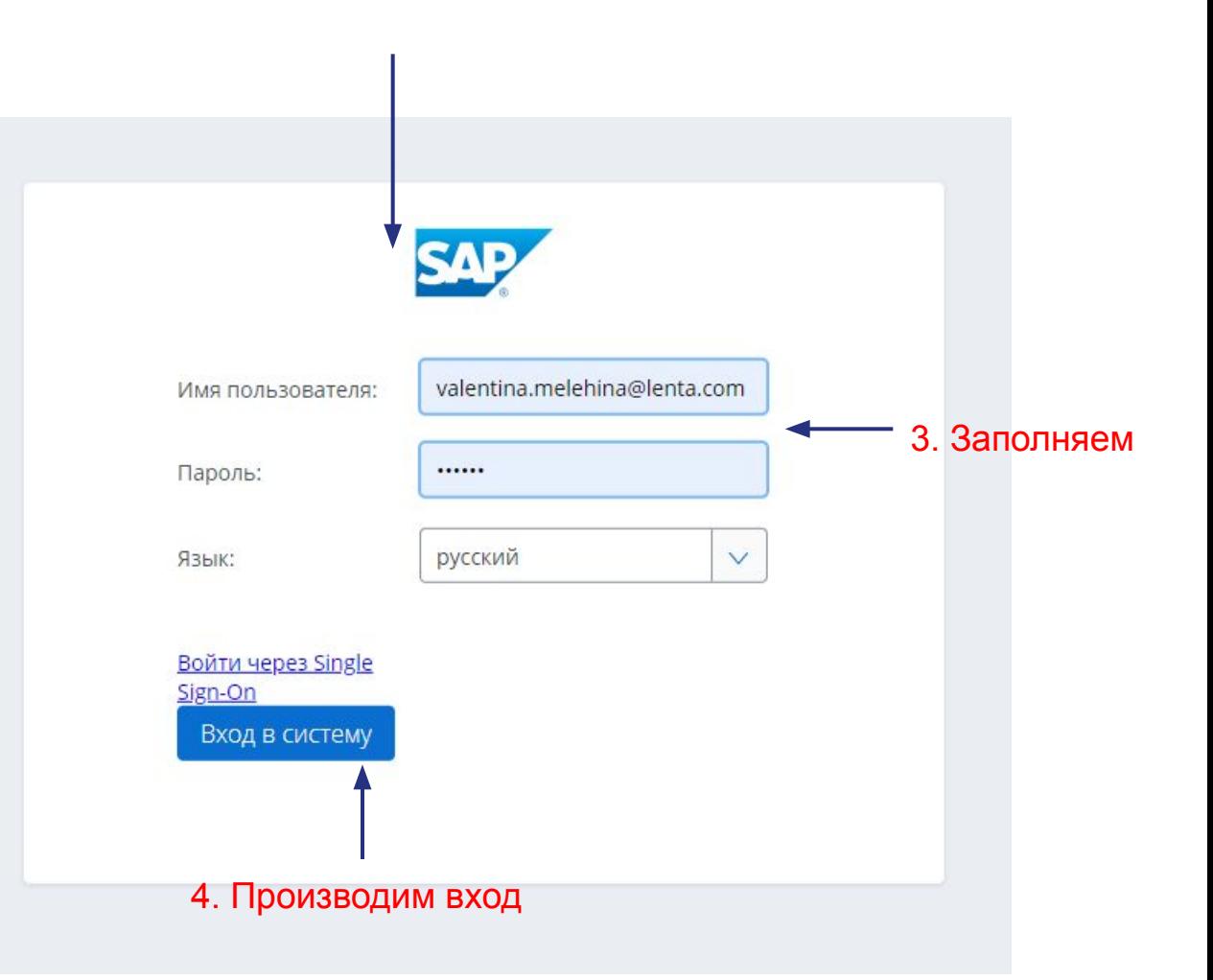

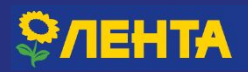

**E-COM**

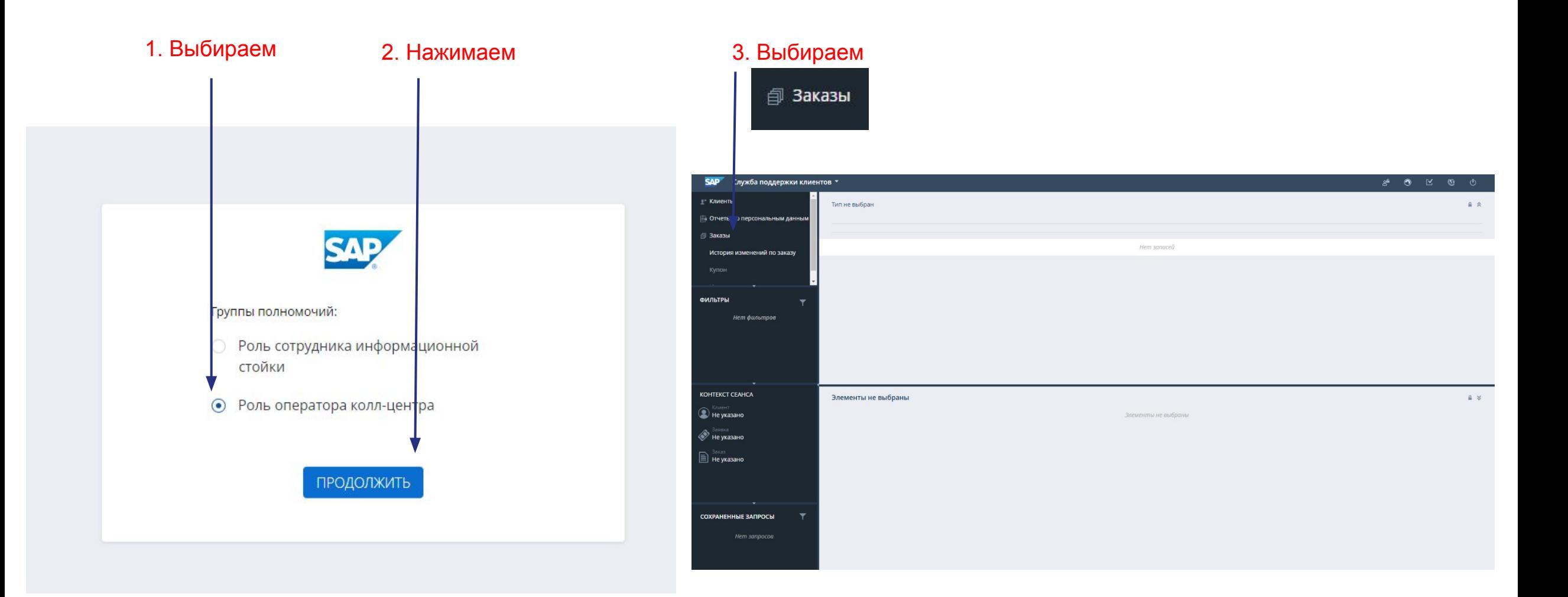

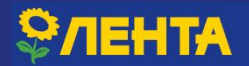

**E-COM**

#### 1. Вводим номер заказа и так 2. Нажимаем

<u>®</u>" Клиенты

ФИЛЬТРЫ

**На выдаче** В завершён

• Не указано

**• Ваявка**<br>Не указано  $\mathbf{a}$  Не указано

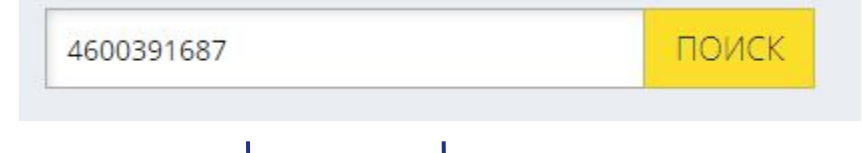

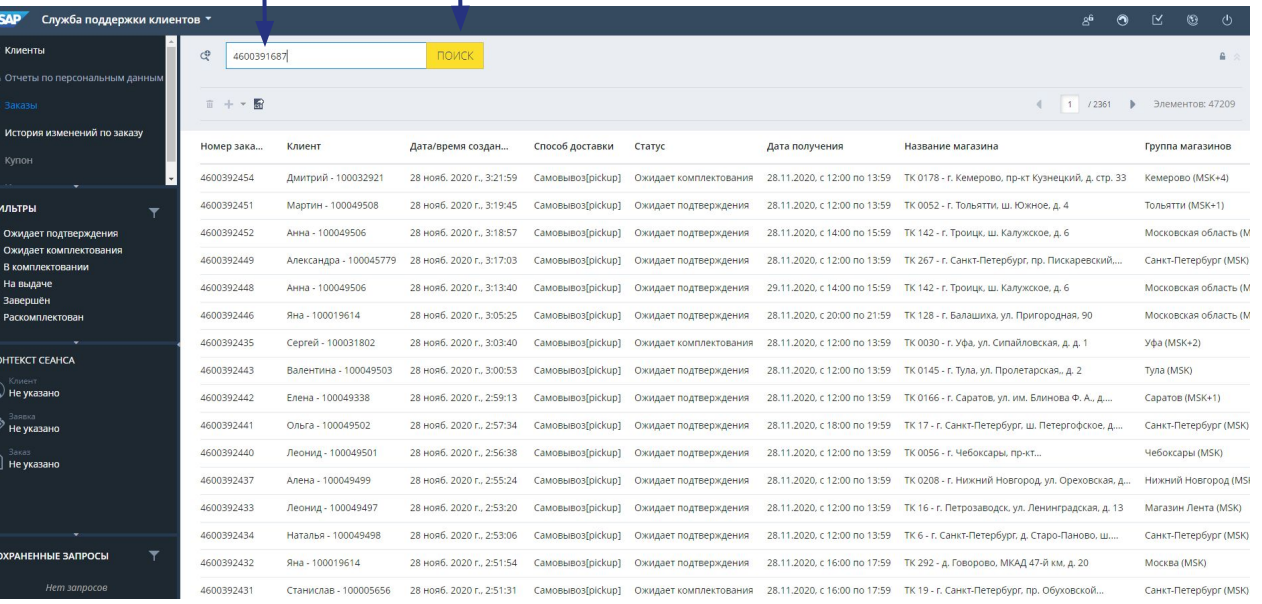

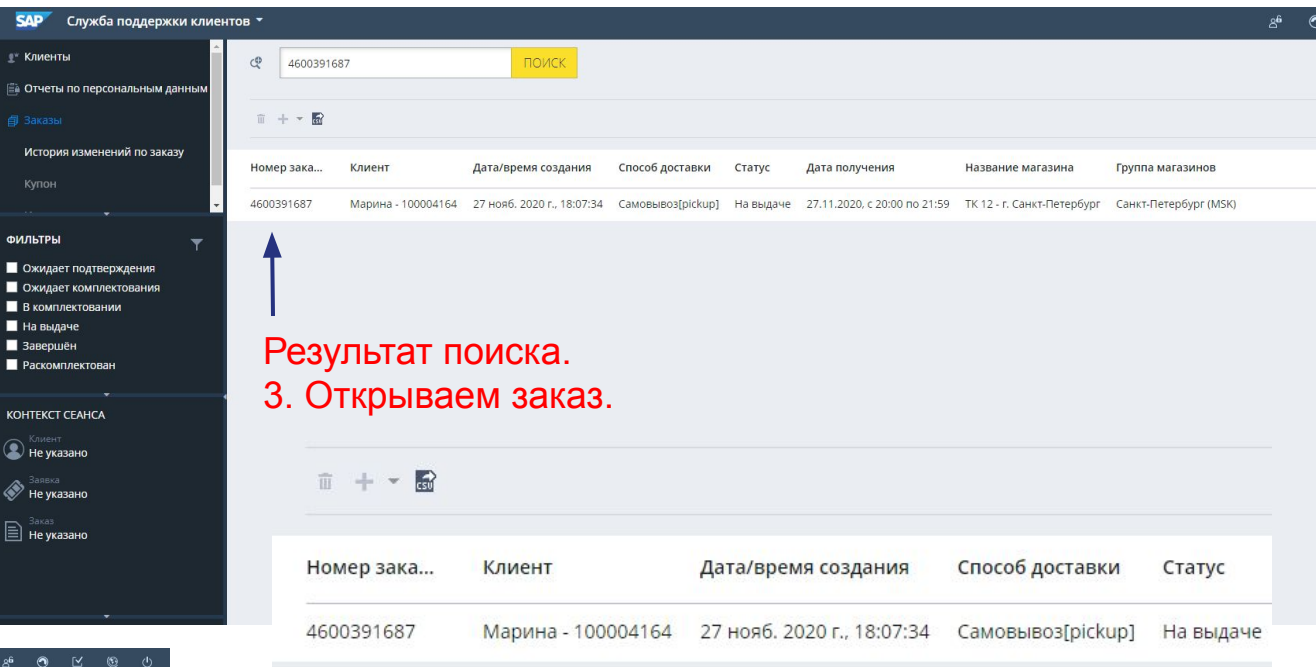

#### Сверяем данные по клиенту

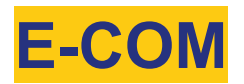

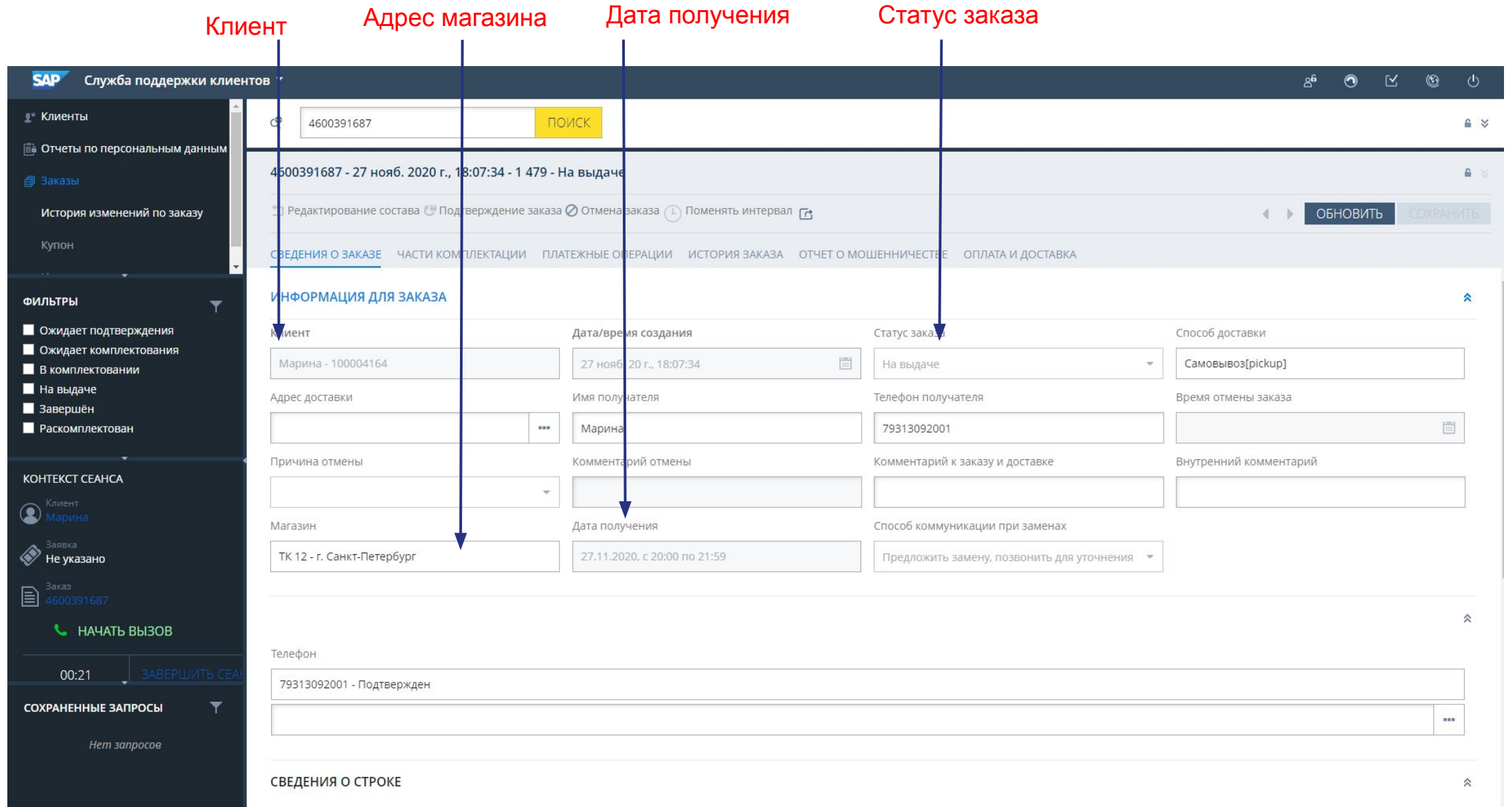

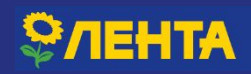

#### Сверяем данные по клиенту

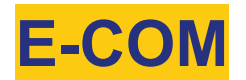

### Сап код товара Наименование товаров

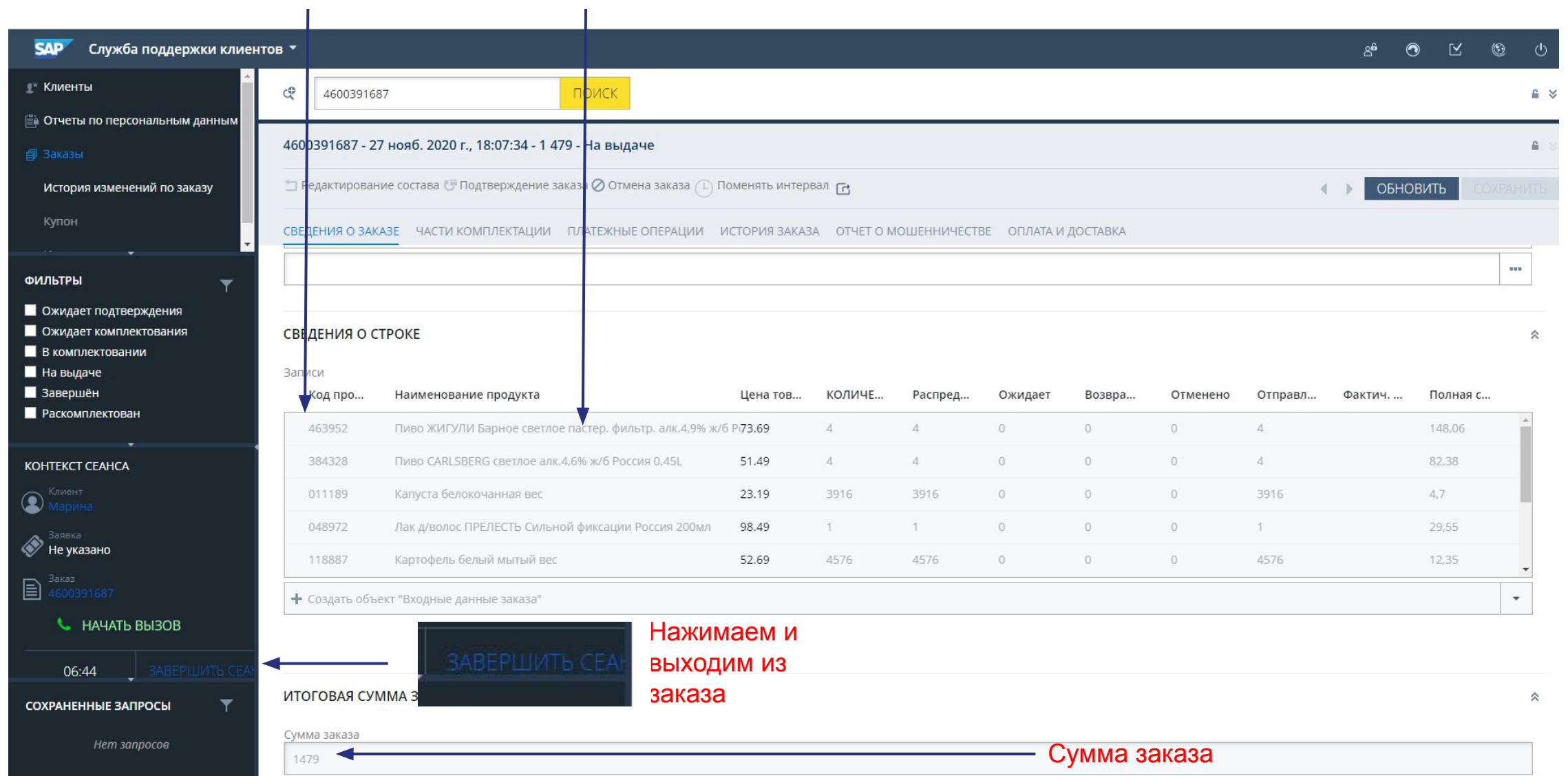

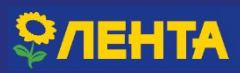

### **ЗАКРЫТИЕ ОБРАЩЕНИЯ**

Имя, Ваш заказ уже на выдаче. Вы уже можете обратиться в магазин и забрать заказ.

> 4. В конце нажимаем «следующий звонок»

Обращение станет «выполненным»

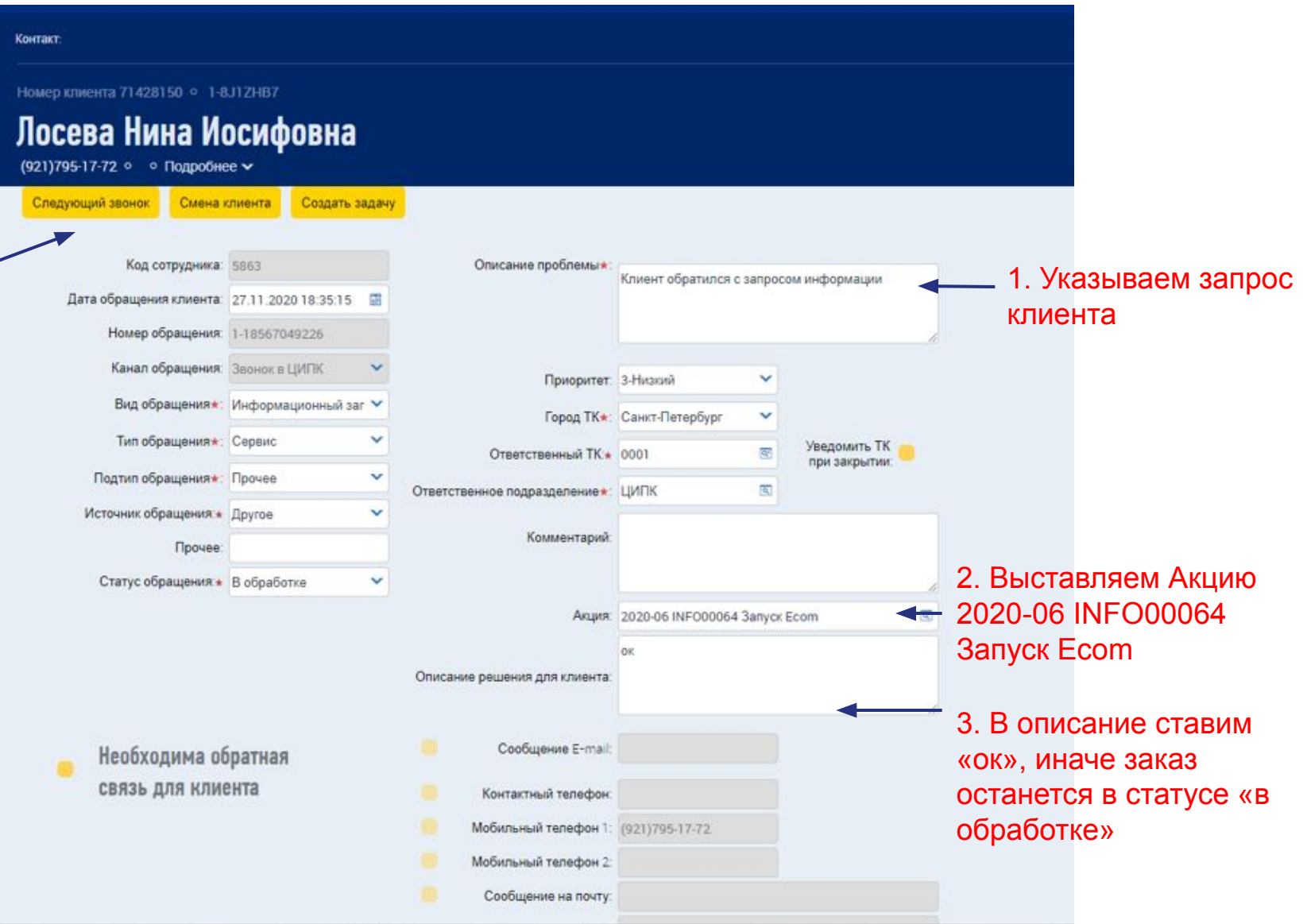

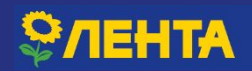

### **РЕГИСТРАЦИЯ ОБРАЩЕНИЯ E-COM**

**Мне не положили в заказ подгузники, что делать? Я за них заплатила!**

Предварительно выбираем город и адрес магазина, где была совершена покупка.

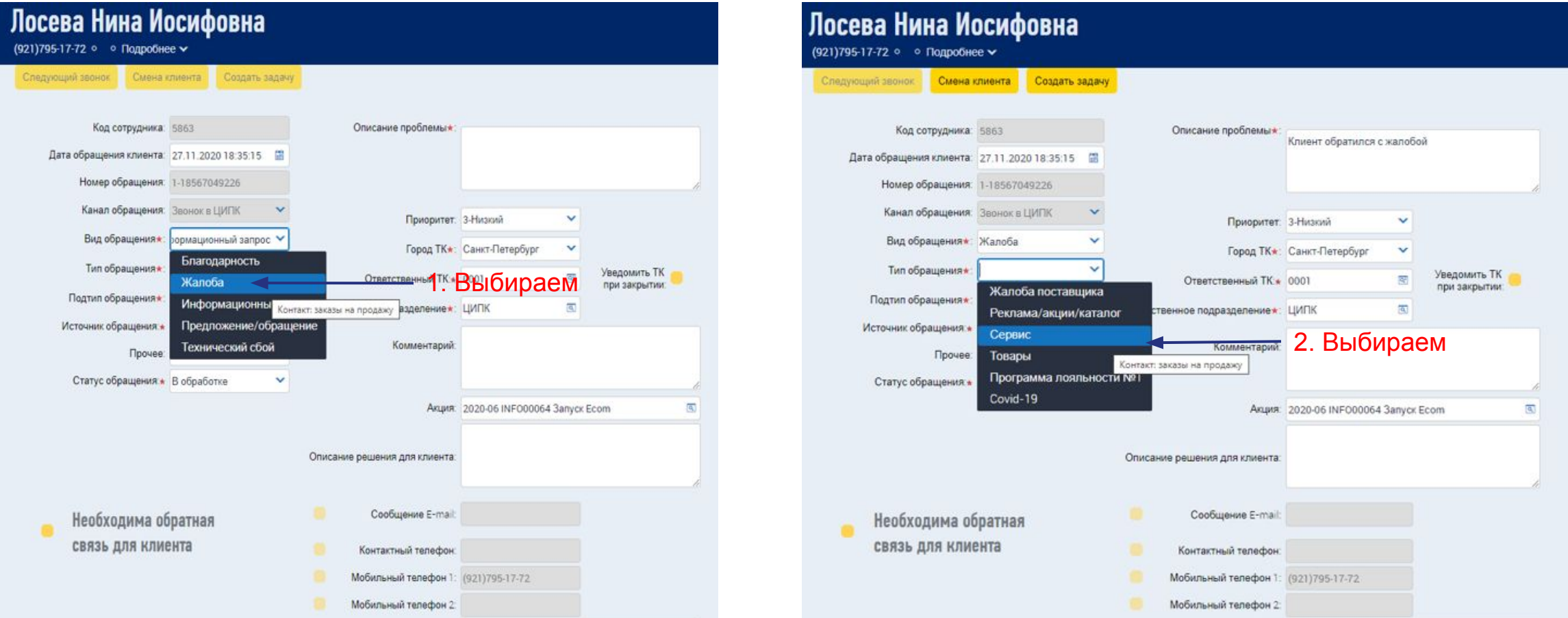

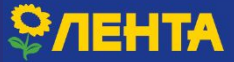

### **РЕГИСТРАЦИЯ ОБРАЩЕНИЯ E-COM**

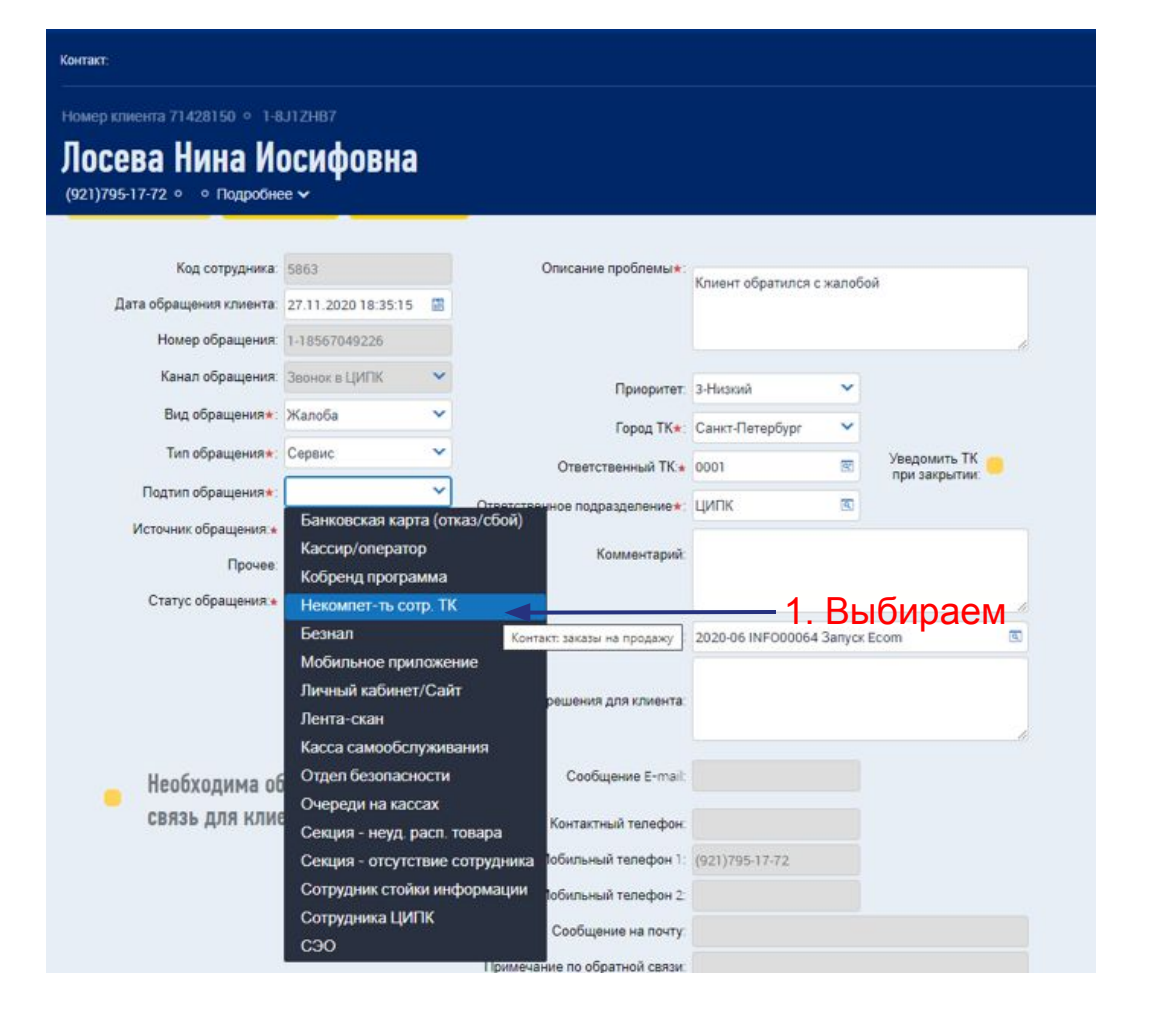

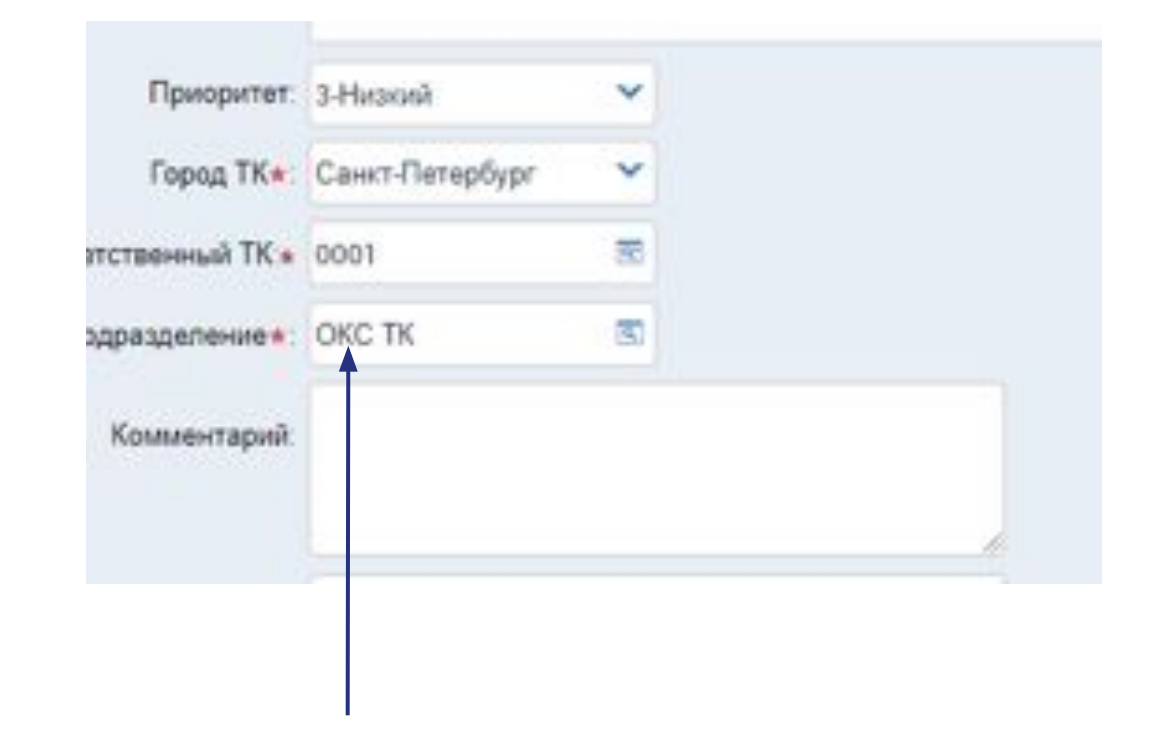

#### 2. Выбираем ответственное подразделение

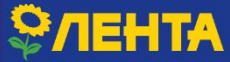

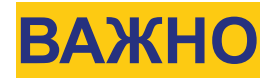

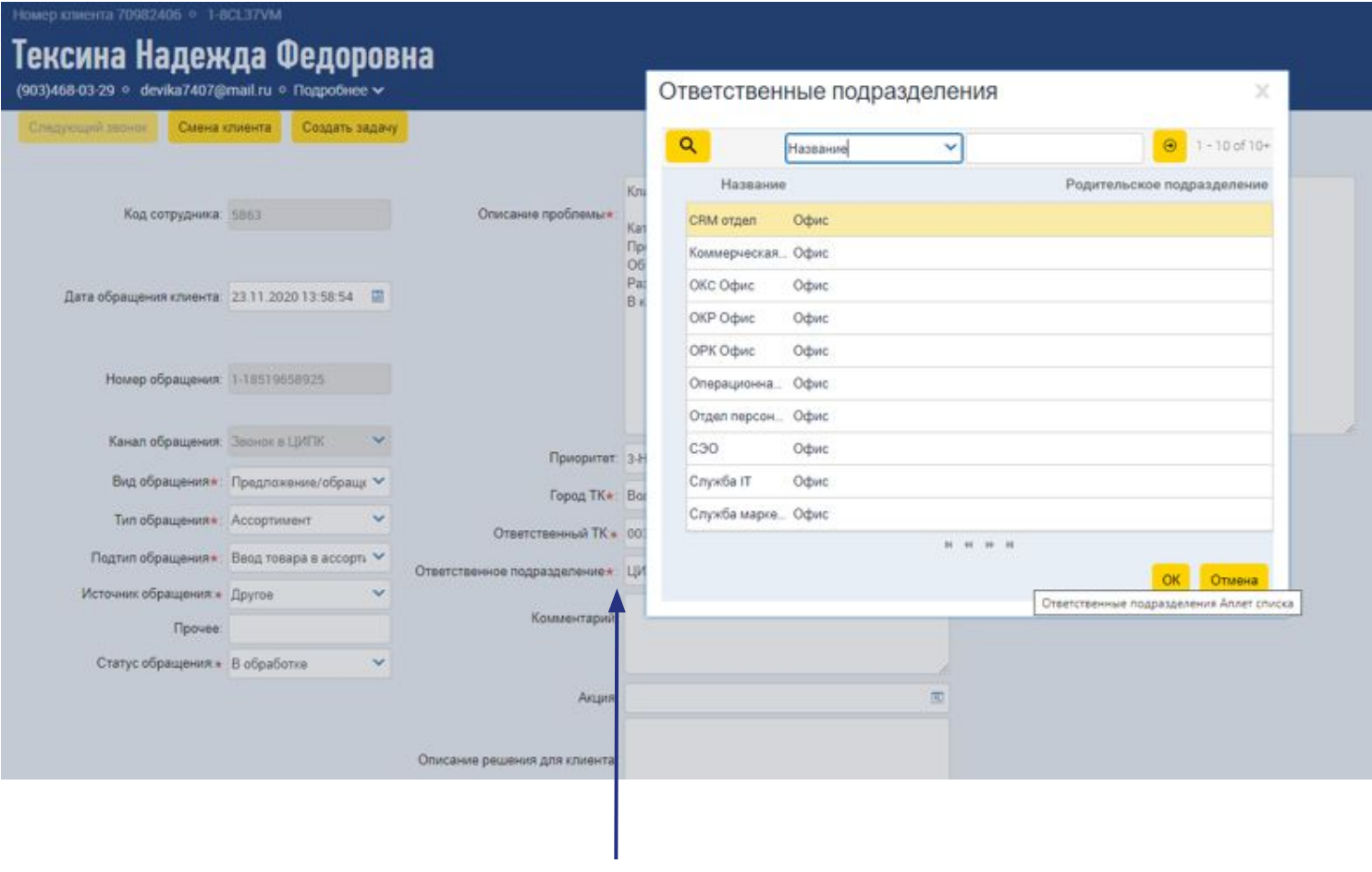

1. Выбираем ответственное подразделение

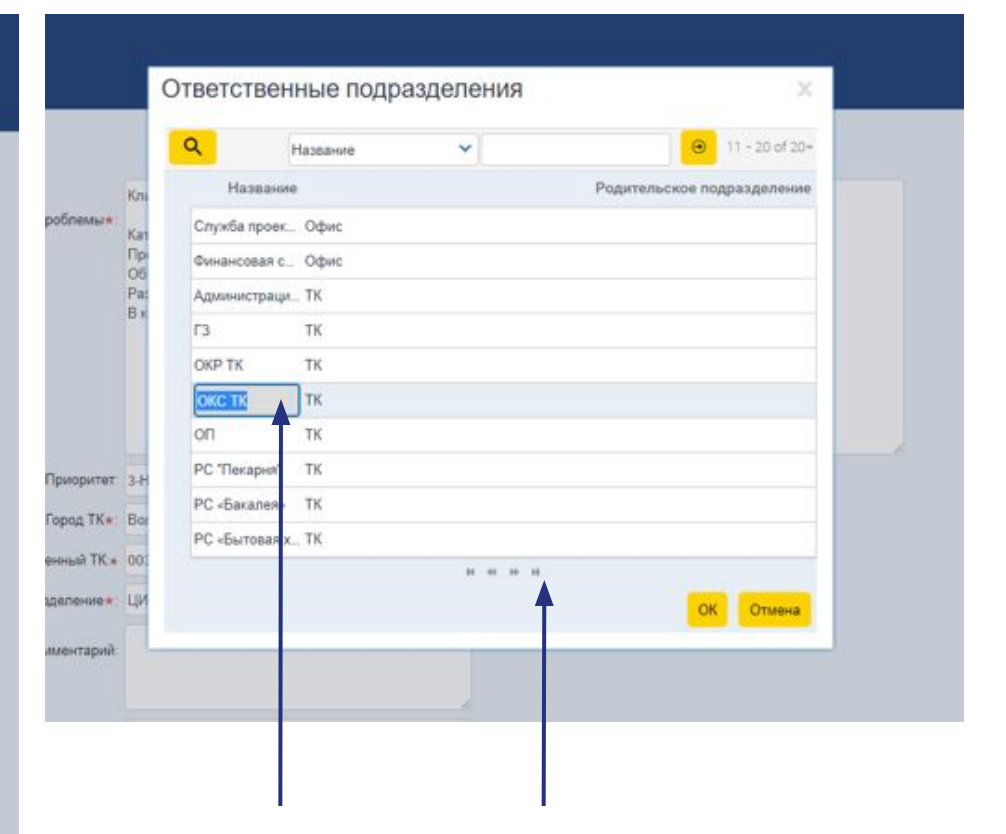

2. Стрелочками листаем, находим нужное подразделение и выбираем. В данном случае, ответственное подразделение «ОКС ТК»

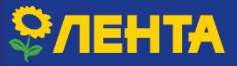

### **РЕГИСТРАЦИЯ ОБРАЩЕНИЯ E-COM ТК**

**Имя, мы приносим свои извинения. Мне необходимо зарегистрировать Ваше обращение. Назовите, пожалуйста:**

- **1. адрес магазина…**
- **2. Уточните пожалуйста номер вашей карты?**
- **3. Уточните пожалуйста номер заказа?**
- **4. Вам не положили..(наименование товара)?**

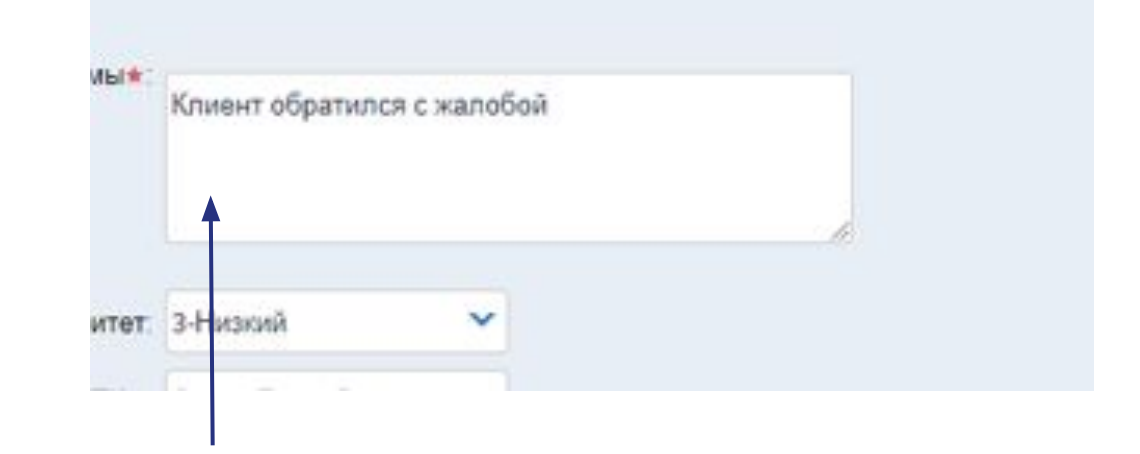

Вносим информацию

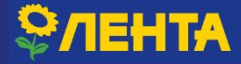

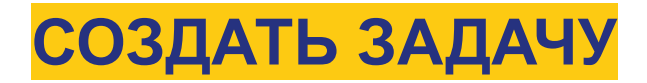

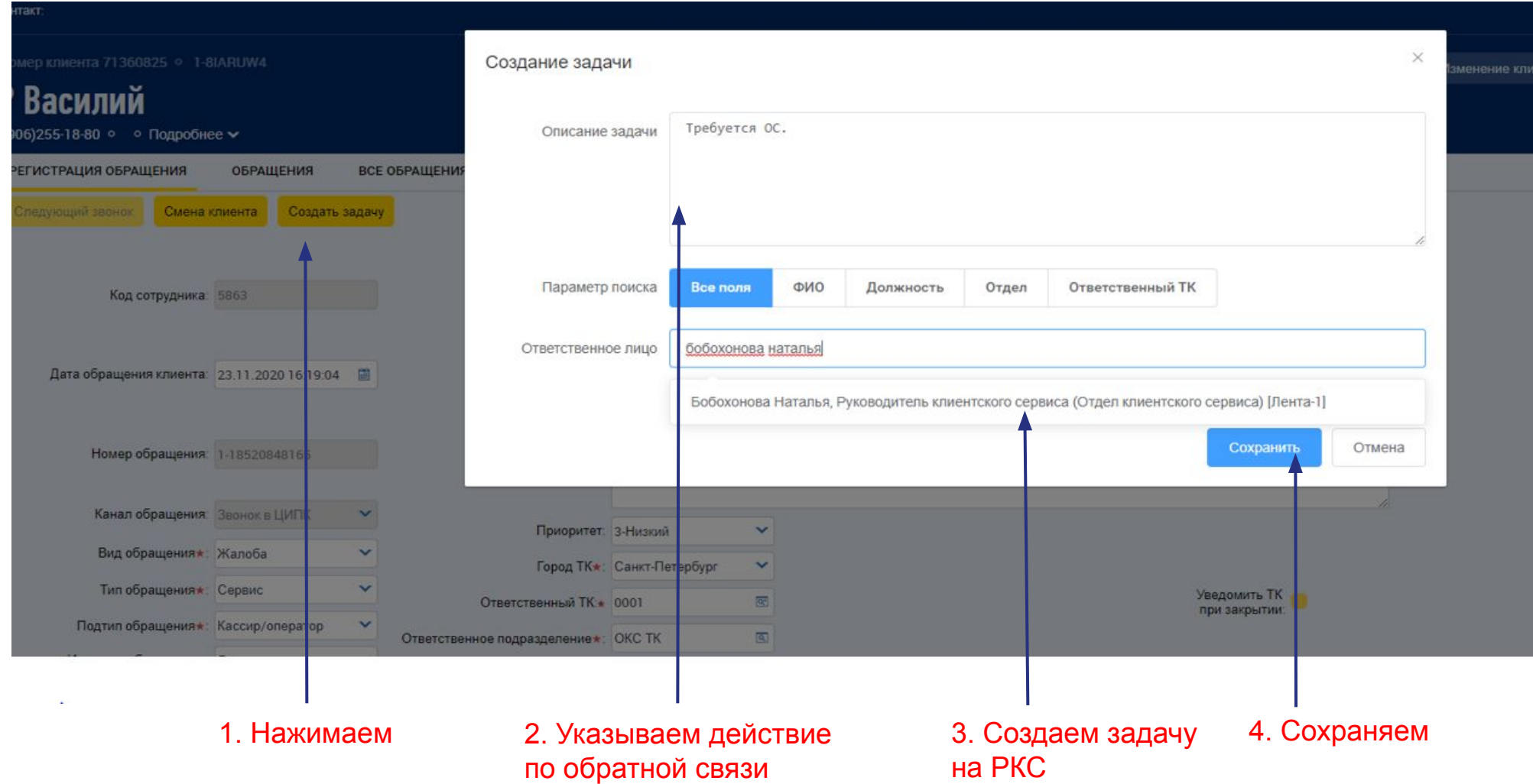

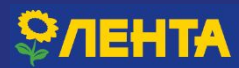

### **РЕГИСТРАЦИЯ ОБРАЩЕНИЯ Е-COM ТК**

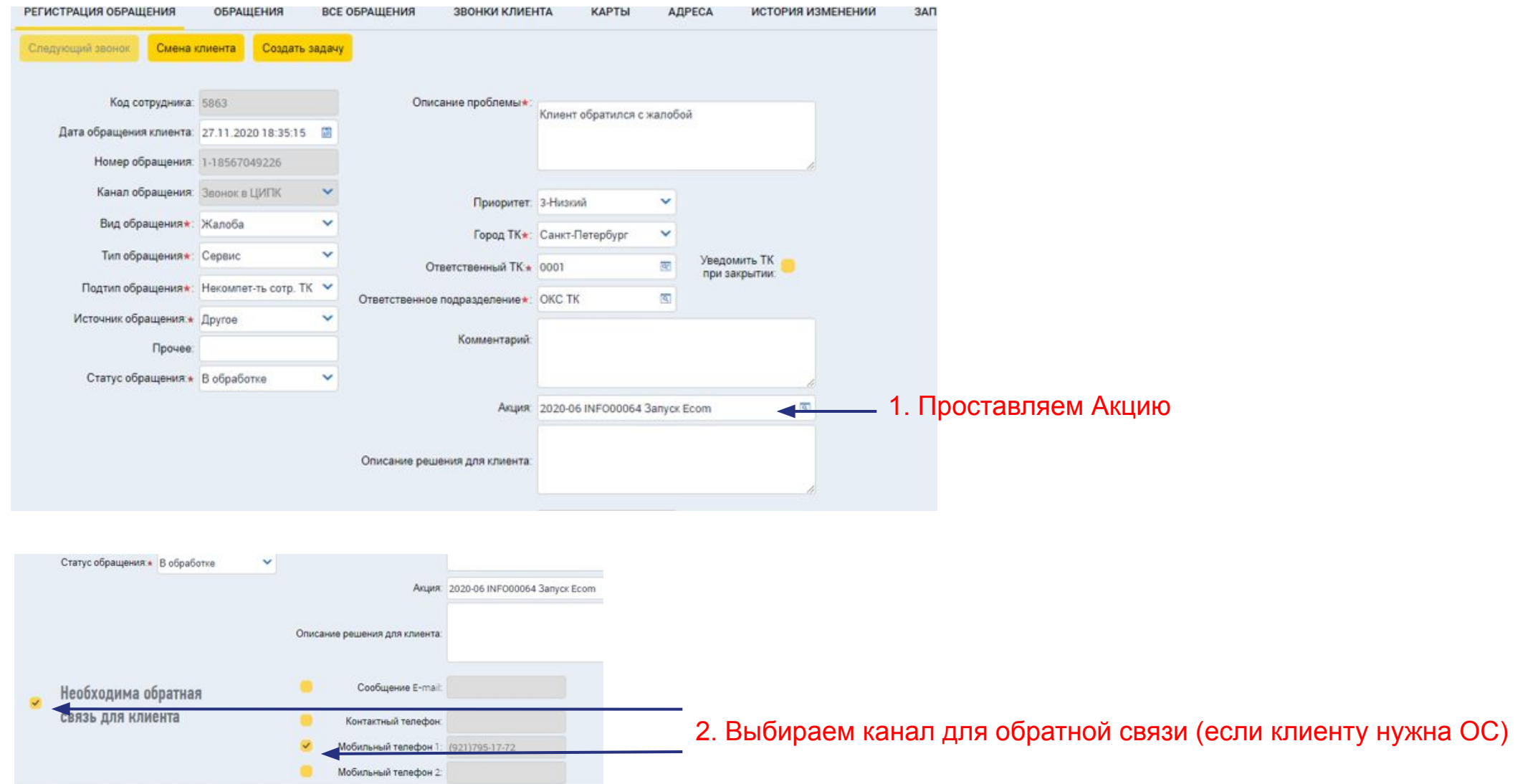

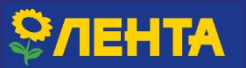

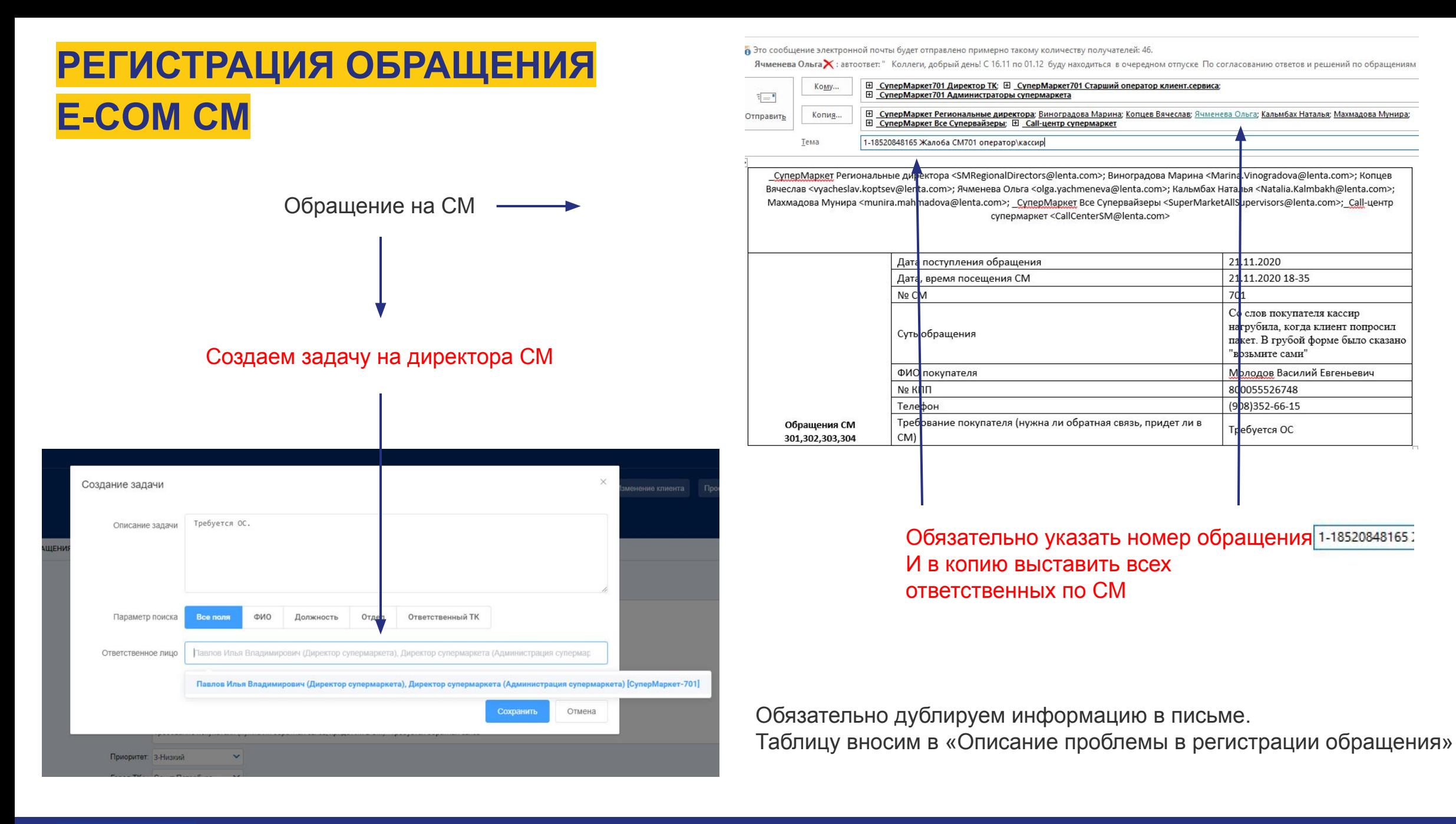

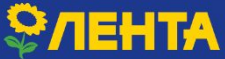

### **РЕГИСТРАЦИЯ ОБРАЩЕНИЯ E-COM**

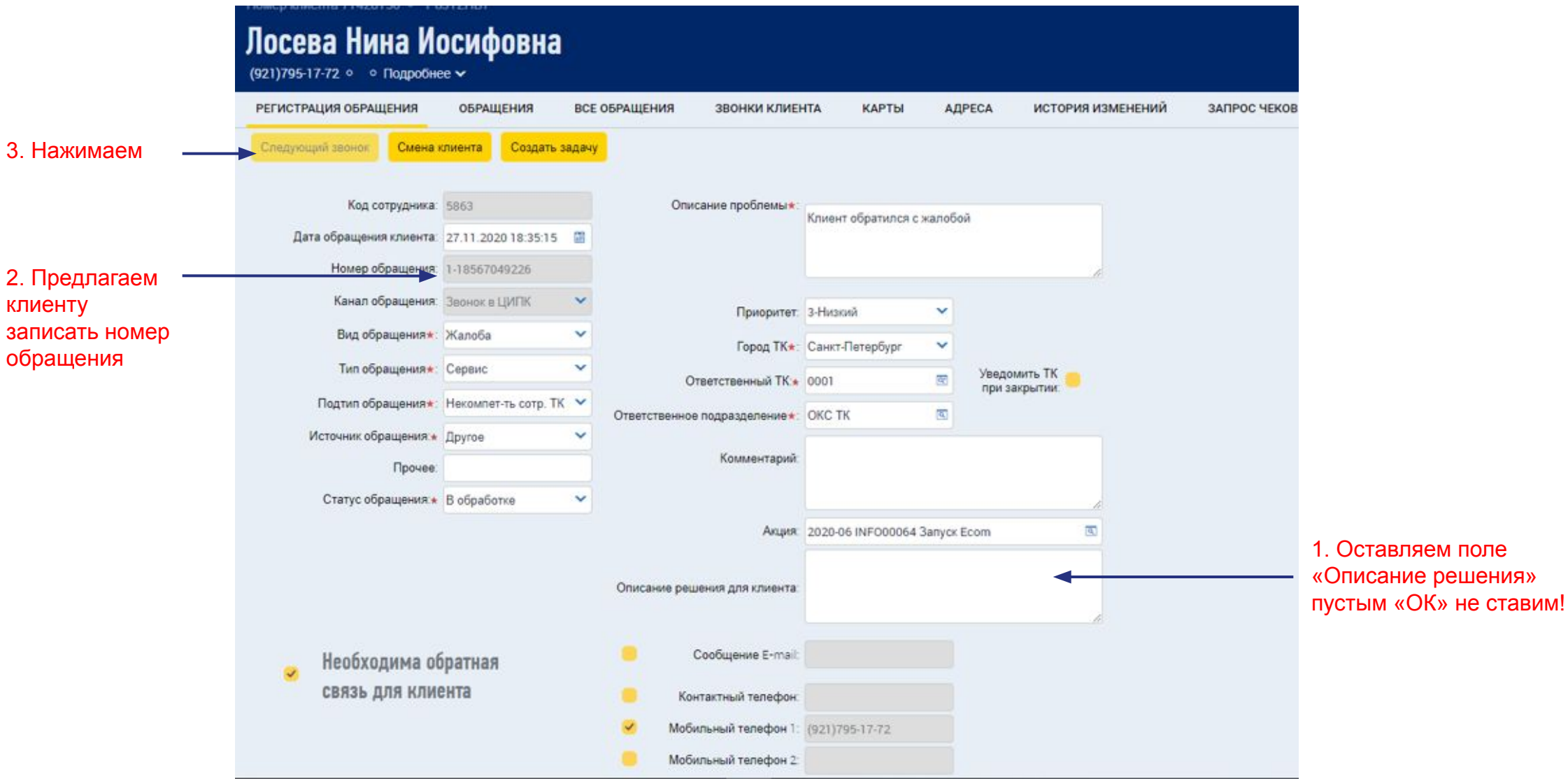

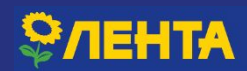

 $3.$ 

 $2.$ 

### **РЕГИСТРАЦИЯ ОБРАЩЕНИЯ НА НЕКАЧЕСТВЕННЫЙ ТОВАР**

**Мне положили форель, она испорчена! Пакет открыл только дома!**

Предварительно выбираем город и адрес магазина, где был приобретен товар.

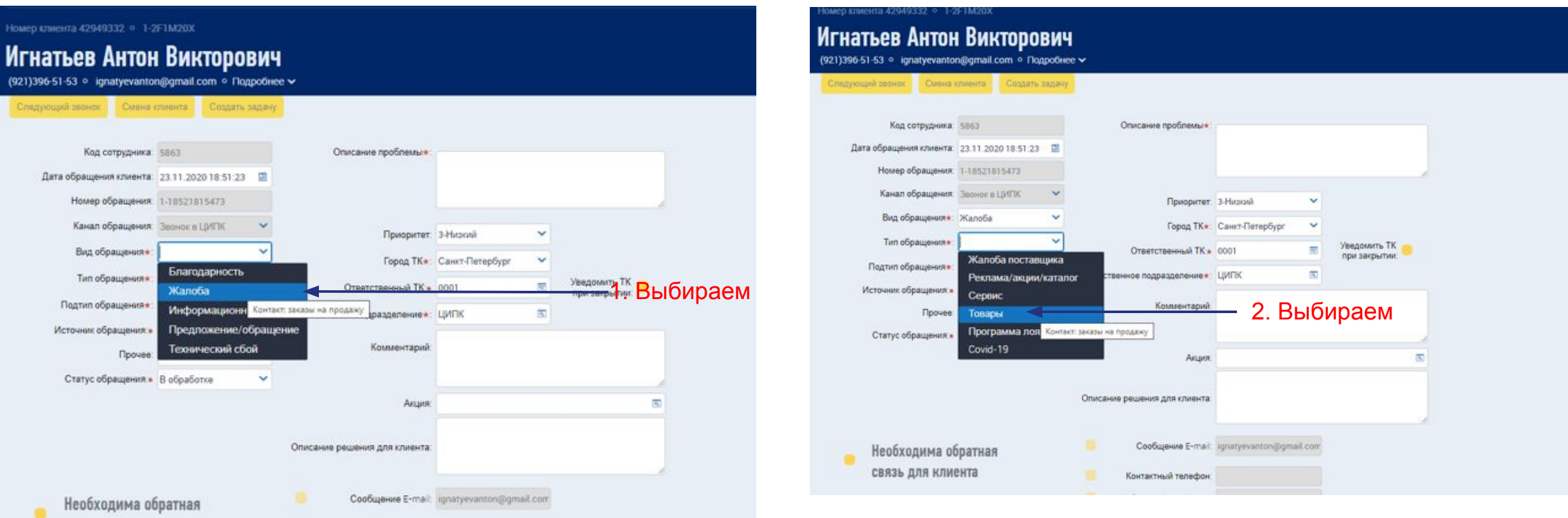

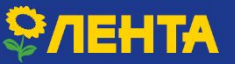

### **РЕГИСТРАЦИЯ ОБРАЩЕНИЯ НА НЕКАЧЕСТВЕННЫЙ ТОВАР**

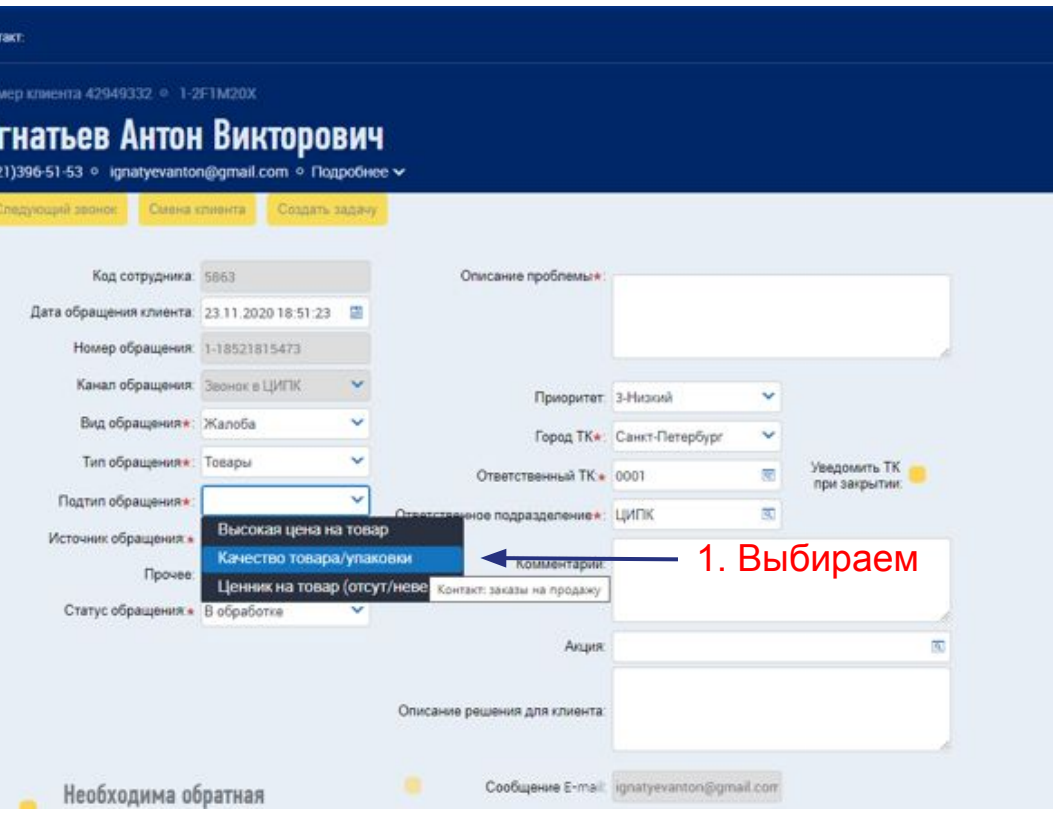

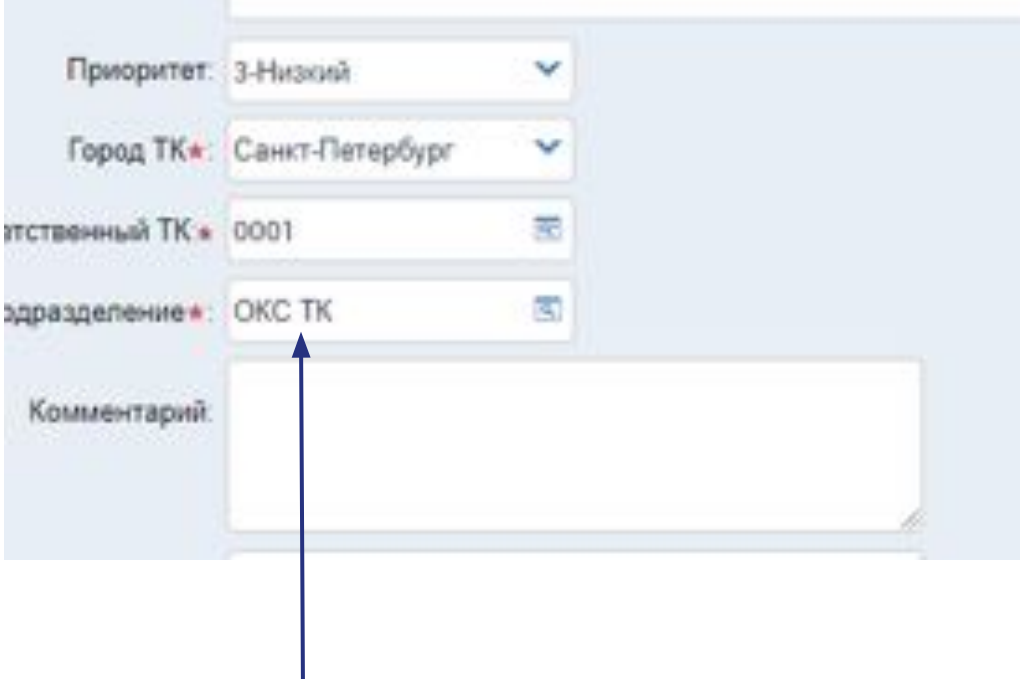

2. Выбираем ответственное подразделение

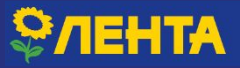

### **РЕГИСТРАЦИЯ ОБРАЩЕНИЯ**

### **НА**

## **НЕКАЧЕСТВЕННЫЙ ТОВАР**

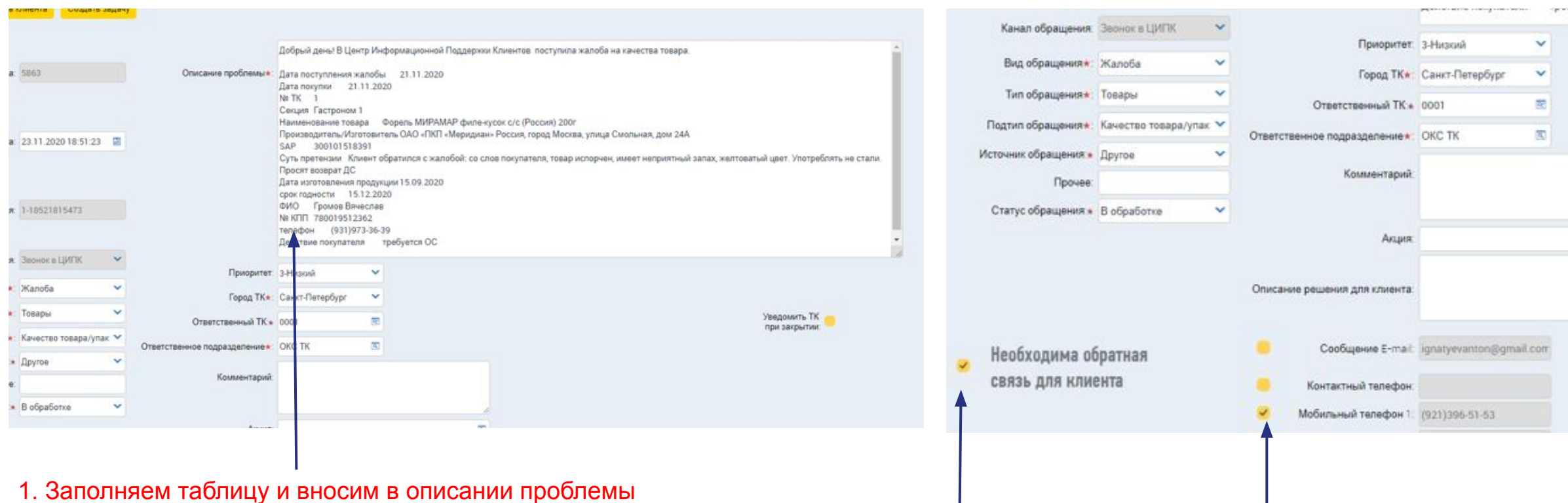

2. Выбираем канал для обратной связи (если клиенту нужна ОС)

1. Заполняем таблицу и вносим в описании проблемы

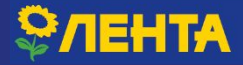

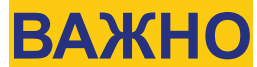

**6 Это сообщение электронной почты будет отправлено примерно такому количеству получателей:** 47.

Ячменева Ольга Х: автоответ: " Коллеги, добрый день! С 16.11 по 01.12 буду находиться в очередном отпуске По согласованию ответов и решений по обращениям покупателей прошу обращаться к СКС региона СПб Кальмбах Наталье. По

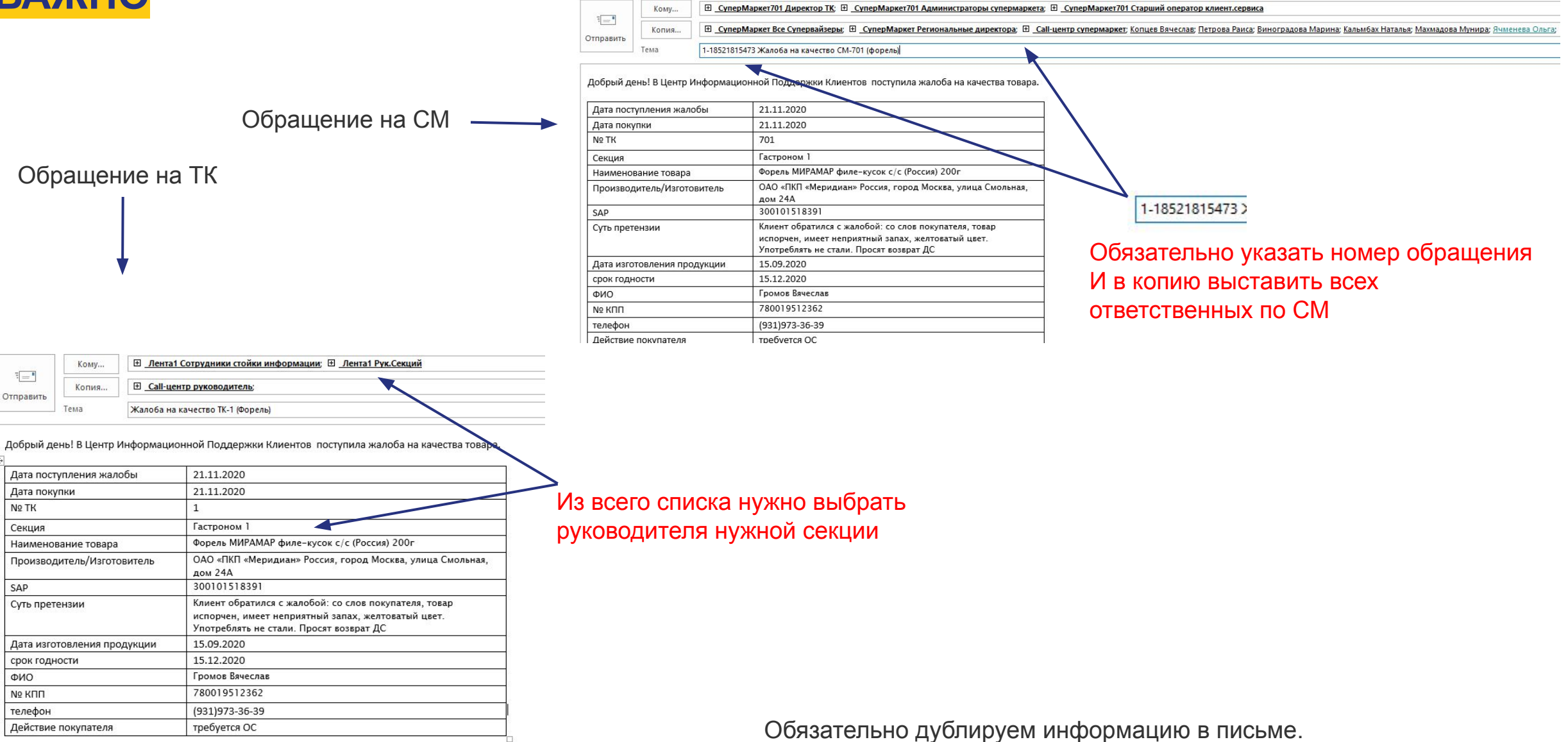

### **РЕГИСТРАЦИЯ ОБРАЩЕНИЯ НА НЕКАЧЕСТВЕННЫЙ ТОВАР**

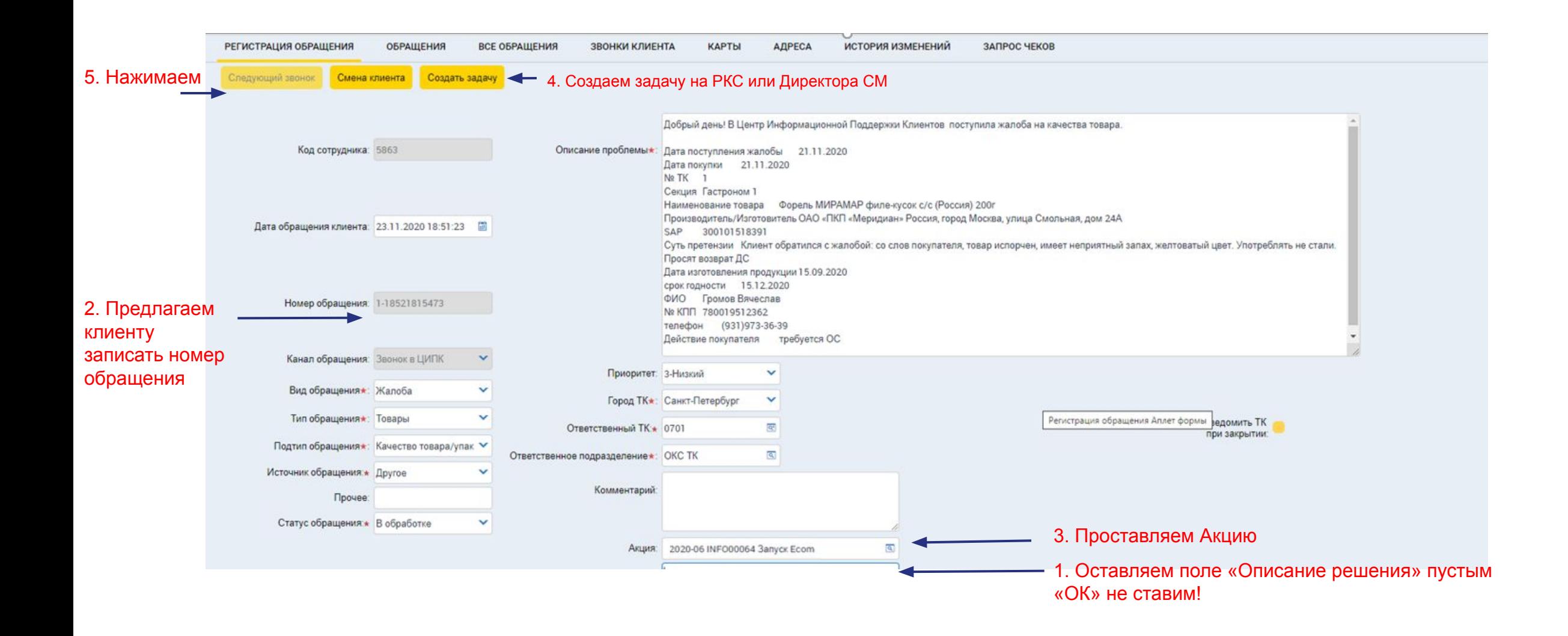

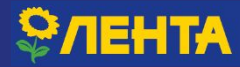

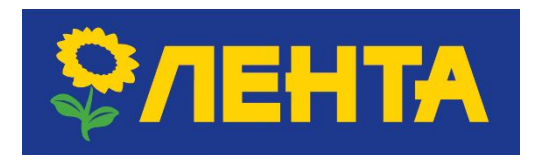

## **ЖЕЛАЕМ ПРИЯТНОЙ**

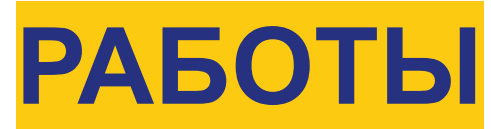

## **И ДОБРЫХ ПОКУПАТЕЛЕЙ!**

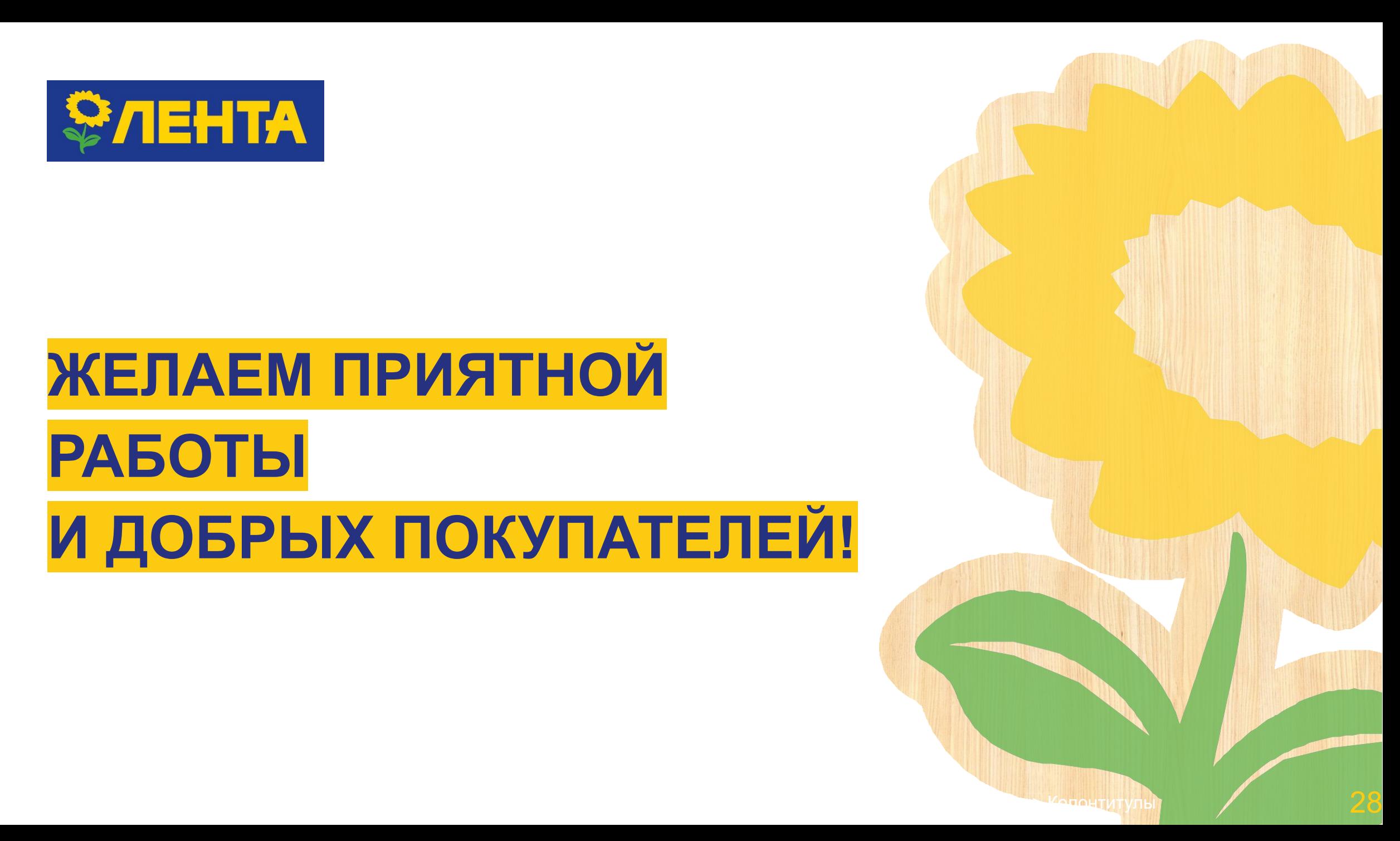

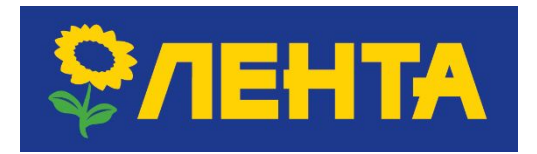

# СПАСИБО ЗА ВНИМАНИЕ!